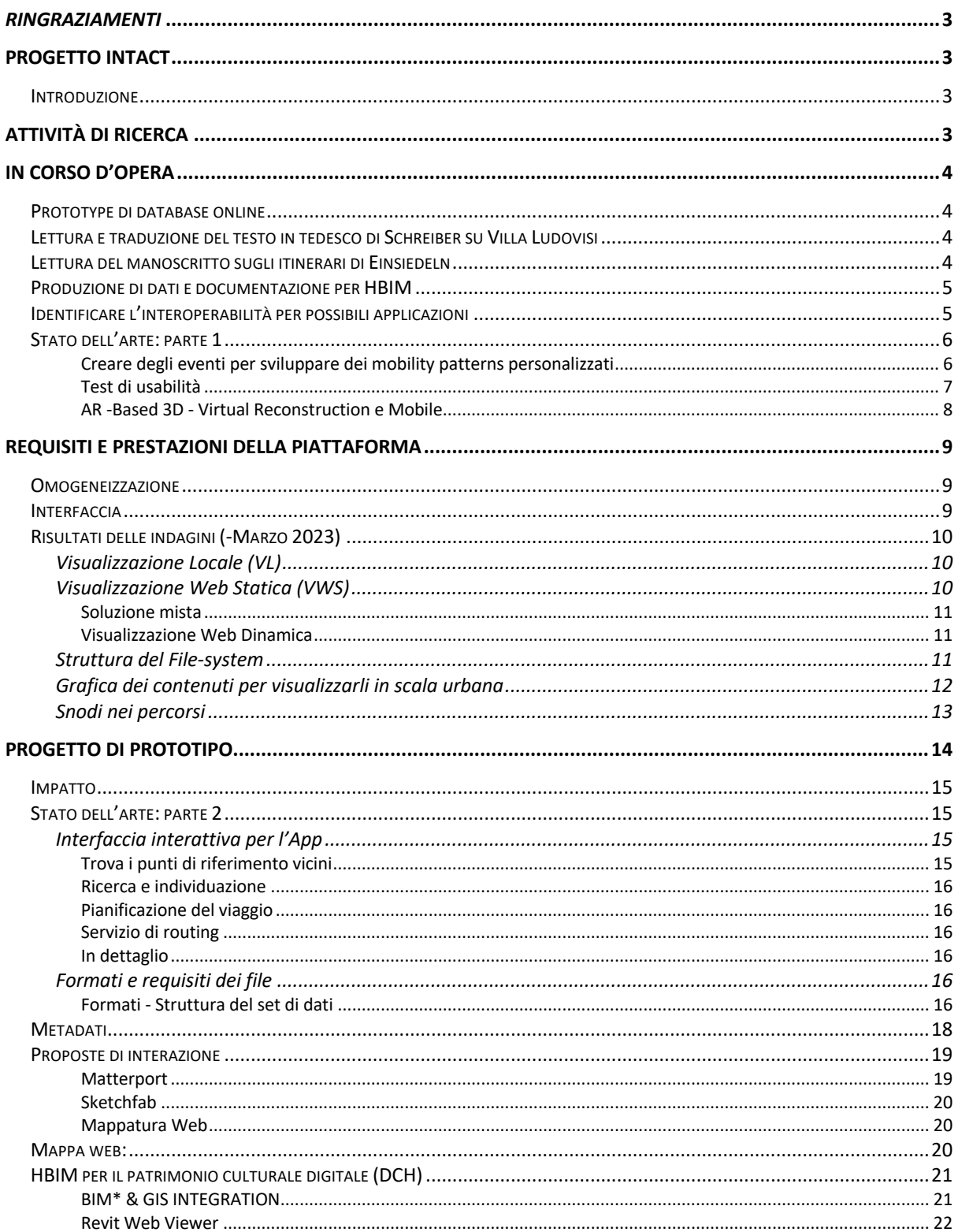

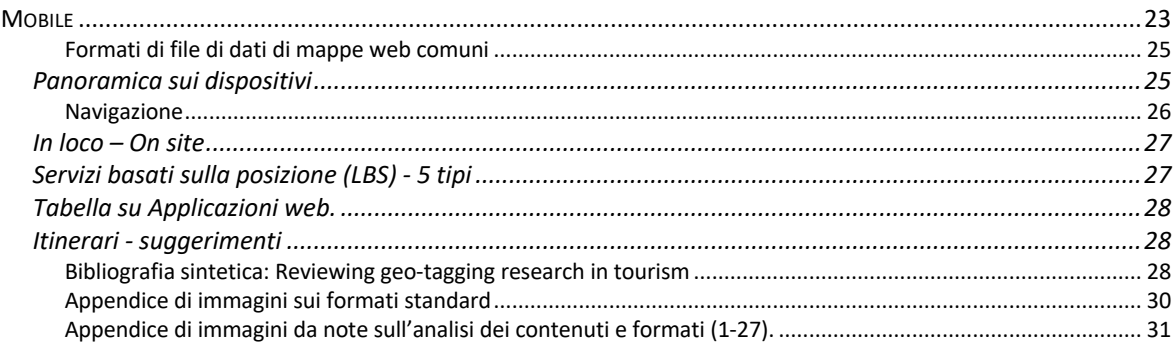

# *Ringraziamenti*

Colgo l'occasione per ringraziare il Professore Antonio Pugliano, il Professore Giorgio Ortolani e i miei colleghi Lorenzo Fei, Vincenzo Lacolla e Federica Angelucci per l'accoglienza e il lavoro di team. Ringrazio di questa opportunità di ricerca e di aver potuto contribuire ad un progetto così vasto e rilevante nell'ambito dei Beni Culturali e nel contesto di Roma.

# Progetto INTACT

L'assegnista consegna un rapporto sulle attività svolte con particolare attenzione all'aspetto tecnico digitale e di interoperabilità. L'approccio e il metodo di ricerca allo stato dell'arte hanno tenuto conto di una metodologia di base per adattare e sviluppare tecnologie, tecniche e modalità di interfaccia in itinerari all'interno del contesto urbano romano.

## Introduzione

Il miglioramento nella conservazione e nella gestione del patrimonio urbano è essenziale per preservarne la memoria, l'identità di quel luogo e trasmetterlo alla comunità. Allo stesso tempo la politica di tutela dovrebbe contribuire ad aumentare quelle che sono opportunità di guadagno e di competitività di una città come Roma, se si valuta a confronto con altre città metropolitane.

In quest'ambito, il progetto INTACT si sviluppa nell'ambito di una *1. Valorizzazione e comunicazione; 2. Restauro e manutenzione; 3. Gestione e documentazione.* 

# Attività di Ricerca

Nel periodo dell'assegno di ricerca, il progetto INTACT è stato pensato come una piattaforma georeferita, sviluppato su scala urbana e architettonica, accessibile da dispositivi mobili e fissi.

Fin dall'inizio dell'assegno è stato prioritario interfacciarsi con i vari partners per lo sviluppo e la definizione di una metodologia da adottare.

Alcuni risultati significativi sono stati raggiunti e il team sta procedendo negli ultimi step di sviluppo e preparazione dei contenuti. È stato preso in considerazione tra le varie possibilità anche l'uso di un WebGIS per la diffusione di itinerari legati alla divulgazione scientifico-culturale $^1$ .

Il lavoro si è svolto rispettando una scala urbana ed architettonica fino ad HBIM, con contenuti e finalità sviluppati per utenze diverse. Un connubio tra contenuti di alto livello, estrapolati da fonti storichearcheologiche, che seguono itinerari predefiniti in una "città pensata" e "smart", il cui sviluppo urbanistico e storico si intreccia e si mostra lungo i percorsi storici.

La piattaforma è stata sempre pensata e concepita come "modulare" e "aperta" per poter permettere estensioni e implementazioni future.

 $1$  Nota  $4$ 

# In corso d'opera

## Prototype di database online

Nei primi mesi la collaborazione ha richiesto di interloquire con la parte informatica-tecnica di alcuni partners, per meglio chiarire alcune fasi di sviluppo e di formati di scambio. In quest'ambito sono stati svolti diversi incontri online e in persona, per meglio definire le modalità di comunicazione, scambio e l'arricchimento del database (se offline oppure online). Nell'occasione ho sviluppato un prototipo di database online in *Django*, grazie all'esperienza maturata nell'ambito di un progetto con la PCAS (http://mupris.net). Inizialmente, quindi, per cooperare e condividere la compilazione dei dati, un prototipo di questa tipologia potrebbe in futuro essere adottato sia per le Schede Architettoniche che quelle Artistiche.

Tutorial: https://www.youtube.com/watch?v=9NIxJj82Zt8

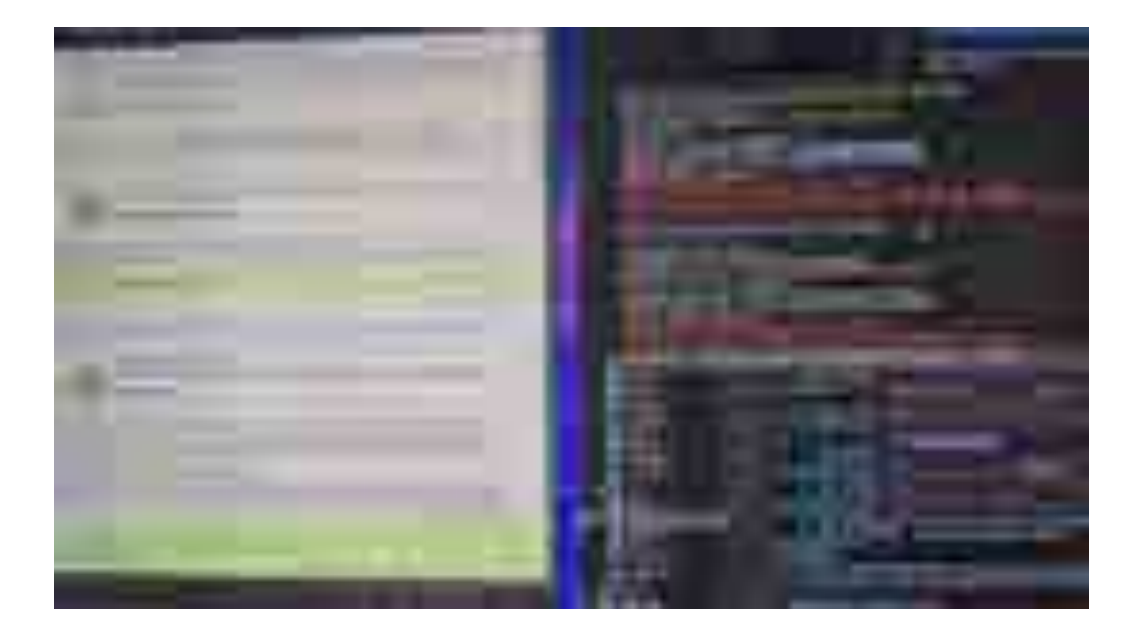

Fig. 1 *Screenshot di sviluppo della schedatura online*

## Lettura e traduzione del testo in tedesco di Schreiber su Villa Ludovisi

La lettura e traduzione del testo ha contribuito all'attività di ricerca permettendo di verificare e completare un precedente lavoro tabellare di identificazione delle sculture e degli ambienti in pianta della Villa Ludovisi. Una nuova tabella è stata compilata descrivendo le sculture sia all'interno che all'esterno della villa e condivisa.

## Lettura del manoscritto sugli itinerari di Einsiedeln

Il codice è un manoscritto particolarmente importante di testi raccolti, in particolare per le Inscriptiones Urbis Romae e l'Itinerarium Urbis Romae. Notevole è anche l'Ordo Romanus XXIII per il Venerdì Santo, trasmesso solo in questo manoscritto. Altri contenuti di questo codice sono una selezione delle Notae

di Marco Valerio Probo, i Gesta Salvatoris (Evangelium Nicodemi), i Varia Poemata e un testo intitolato De inventione S. Crucis. Non ci sono informazioni su come il manoscritto sia arrivato a Pfäfers e poi a Einsiedeln (molto probabilmente nel corso del XIV secolo).

Per meglio comprendere l'approccio e interpretare i luoghi descritti nel taccuino di Einsiedeln<sup>2</sup>, si è proceduto alla lettura del testo in sinergia come team di ricerca. Tale approccio ha permesso di identificare al meglio gli Attratori, Dimostratori, Snodi e Aree Tematiche da inserire negli itinerari<sup>3</sup>, oltre a comprendere meglio come leggere e interpretare il taccuino e sovrapporre e identificare quel tessuto urbano a quello attuale.

## Produzione di dati e documentazione per HBIM

Nell'ambito del progetto in collaborazione con il CNR per lo sviluppo di HBIM, abbiamo scelto due contesti ed abbiamo preparato i modelli tridimensionali con la relativa schedatura per la loro successiva parametrizzazione.

I casi studio hanno seguito criteri di unicità tipologica come anche di raffinato criterio di tecnica costruttiva:

- la sala dell'Ares soprannominata "della Piattaia" a *Palazzo Altemps*
- e il sottotetto della navata principale della *Basilica di Santa Maria in Trastevere*.

E`stata applicata una metodologia di lavoro di rilievo sia con metodo tradizionale che basato su tecnologie digitali moderne per la produzione di un modello tridimensionale. Glossari sono stati creati con termini relativi al degrado ed al dissesto del legno ed in particolare nell'ambito delle capriate<sup>4</sup>.

Del sottotetto della Basilica di S.M. in Trastevere il rilievo fotogrammetrico è stato iniziato dovendo testare la luminosità nell'ambiente e il metodo da adottare per la fotogrammetria già con buoni risultati per le prime due capriate (vedi files sulla campagna fotografica e rilievo).

## Identificare l'interoperabilità per possibili applicazioni

La ricerca si è strutturata in due parti in base alle esigenze del progetto e gli interessi che si sviluppavano con gli stakeholders; quindi, in progress si possono identificare due approcci che potranno essere scelti:

1. un approccio iniziale per una piattaforma WebGIS

(06.2022 - 02.2023) 2. Soluzione alternativa basata su server locale e applicazione mobile (02-03.2023).

Nel mese di Ottobre 2022 è iniziato uno studio dello stato dell'arte che ha contribuito a filtrare le soluzioni digitali possibili e direzionare meglio gli interessi ed energie.

<sup>&</sup>lt;sup>2</sup> https://www.e-codices.unifr.ch/en/list/one/sbe/0326

<sup>3</sup> Platner, S.B. (1911). *The topography and monuments of Ancient Rome*. Allyn and Bacon.

<sup>&</sup>lt;sup>4</sup> Nella presentazione *I4 Contenuti.pptx* sono inseriti e aggiornati i vari passaggi con dettagli tecnici e risultati ottenuti.

Stato dell'arte: parte 1 Ottobre 2022<sup>5</sup>

## Creare degli *eventi* per sviluppare dei *mobility patterns personalizzati*

La *raccomandazione automatica di viaggi* è un problema importante sia nella ricerca che nell'industria. I big media, in particolare il fiorire dei social media (ad esempio, Facebook, Flick, Twitter ecc.) offrono grandi opportunità per affrontare molti problemi impegnativi, ad esempio la stima del GPS e la raccomandazione di viaggi. I siti web dedicati ai diari di viaggio (ad esempio, www.igougo.com ) offrono descrizioni ricche di punti di riferimento e di esperienze scritte dagli utenti. Inoltre, le foto inviate dalla comunità con metadati (ad esempio, tag, data di scatto, latitudine, ecc.) sui social media registrano la vita quotidiana e l'esperienza di viaggio degli utenti. Questi dati non sono utili solo per la ricerca affidabile di *punti di interesse* e di itinerari ma offrono anche l'opportunità di raccomandare POI e itinerari personalizzati in base agli interessi degli utenti.

Le sfide principali per "la raccomandazione automatica di viaggi" sono due:

- 1) In primo luogo, i punti di interesse raccomandati devono essere personalizzati in base agli interessi dell'utente, poiché utenti diversi possono preferire tipi diversi di punti di interesse. Prendiamo ad esempio la città di New York. Alcune persone potrebbero preferire luoghi culturali come il Metropolitan Museum, mentre altre potrebbero preferire il paesaggio urbano come Central Park. Oltre all'interesse per il viaggio, altri attributi come la capacità di consumo (lusso, economia), la stagione di visita preferita (estate, autunno) e l'ora di visita preferita (mattina, sera) possono essere utili per fornire raccomandazioni personalizzate;
- 2) In secondo luogo, è importante raccomandare un percorso sequenziale piuttosto che un singolo. Per gli utenti è molto più difficile e dispendioso in termini di tempo pianificare una sequenza di viaggi. Perché è necessario considerare la relazione tra le posizioni e gli orari di apertura dei diversi percorsi. Ad esempio, potrebbe non essere una buona raccomandazione se tutti gli itinerari consigliati per un giorno si trovano ai quattro angoli della città, anche se l'utente potrebbe essere interessato a tutti i singoli itinerari.
- Gli studi esistenti sull'estrazione di raccomandazioni per i percorsi/itinerari di interesse e gli itinerari famosi provengono principalmente da quattro tipi di grandi social media, dalla traiettoria GPS, dai dati di check-in, dai geo-tag e dai blog. Tuttavia, la pianificazione generale degli itinerari non è in grado di soddisfare le esigenze personali degli utenti.
- La raccomandazione personalizzata raccomanda certi itinerari con una frequenza rispetto ad altri, e i percorsi analizzando i dati di viaggio degli utenti.
- Il metodo più famoso è *il filtraggio collaborativo basato sulla posizione*, in cui gli utenti sociali simili sono misurati in base alla co-occorrenza della posizione degli itinerari con una loro frequenza visitati in precedenza. Quindi essi vengono classificati in base ai record di visite degli utenti simili.
- Tuttavia, gli studi esistenti non hanno risolto bene le due sfide. Per quanto riguarda la prima sfida, la maggior parte dei lavori di raccomandazione di viaggio si è concentrata solo sull'estrazione degli interessi topici dell'utente, senza considerare altri attributi come la capacità di consumo. Per quanto riguarda la seconda sfida, gli studi esistenti si sono concentrati maggiormente sull'estrazione di itinerari famosi, senza però estrarre automaticamente gli interessi degli utenti. Per la maggior parte dei lavori esistenti resta ancora

<sup>5</sup> Vedere anche il contributo sull'argomento nella presentazione: Pecchioli\_ITA\_Data\_Input\_Workflow.pptx

#### **Dr. Laura Pecchioli Report 2022\_2023**

una sfida fornire una raccomandazione di pacchetti di viaggio sia "personalizzata" che "sequenziale".

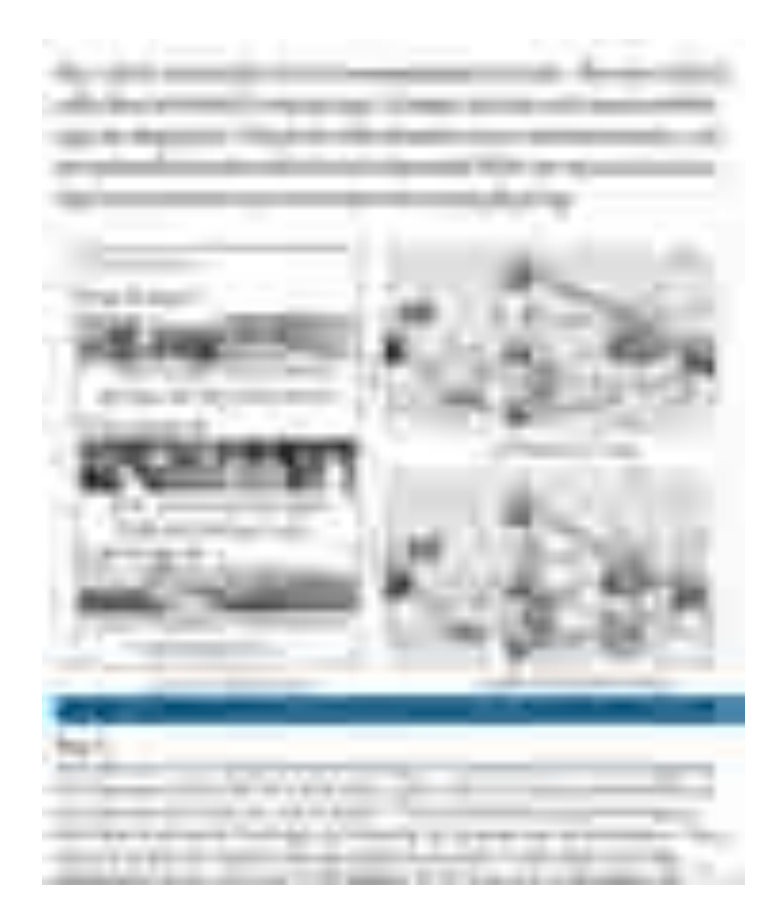

Fig.2 *(Source: S. Jiang, X. Qian, T. Mei and Y. Fu, "Personalized Travel Sequence Recommendation on Multi-Source Big Social Media," in* IEEE Transactions on Big Data*, vol. 2, no. 1, pp. 43-56, 1 March 2016, doi: 10.1109/TBDATA.2016.2541160)* Esempio di identificazione di routes.

## *Test di usabilità*

I test di usabilità possono fornire dati utili sulla qualità di interazione dello user come anche sulla qualità dei contenuti. Risultano essenziali per la valutazione in questo caso anche dei percorsi preferenziali e quindi definirne quelli raccomandabili e migliorarne l'accessibilità sia nella realtà (infrastrutture e servizi in situ) che digitale (interfaccia su dispositivi mobili e fissi).

Si raccomanda un periodo di test al pubblico e se usato il GIS permetterà anche analisi statistiche, e non solo, che possono essere impiegate in varie discipline e quindi creare anche dei "mobility patterns". Uno dei vantaggi nello sviluppo di una interfaccia interattiva basata su un GIS, anche il più semplice, permette di identificare i punti di interesse e la sequenza da adottare suggerendo percorsi che se interpretati in una chiave di lettura dell'uso del territorio dovrebbero anche riflettere la capacità di consumo e l'orario di visita preferita.

Sembra da diverse indagini di mercato che l'opzione mappature 2D se accompagna costantemente la visita per tutti i percorsi muovendosi nella città garantisce una familiarità e facilità di navigazione e soddisfa i test di usabilità.

## *AR -Based 3D - Virtual Reconstruction e Mobile*

In tali test di usabilità potrebbero essere previsti anche test di interfaccia AR con ricostruzioni di edifici storici, contesti archeologici oppure all'interno di porzioni di città. Un approccio ormai consolidato nel contesto romano ed oggi molto diffuso. Ciò che dovrebbe distinguere il progetto dovrebbero essere i contenuti di qualità e accessibili tramite gli stakeholders.

*Augmented Reality* potrebbe essere sviluppata su qualche cronologia storica, ai fini di mostrare i cambiamenti nel tempo oggi non più visibili al visitatore<sup>6</sup>. Anche per un Mobile AR occorre impostare fin dall'inizio un approccio metodologico (formati, database, file system etc.)<sup>7</sup> nel rispetto degli standard e affinché il prodotto sia accessibile in futuro (Table above).

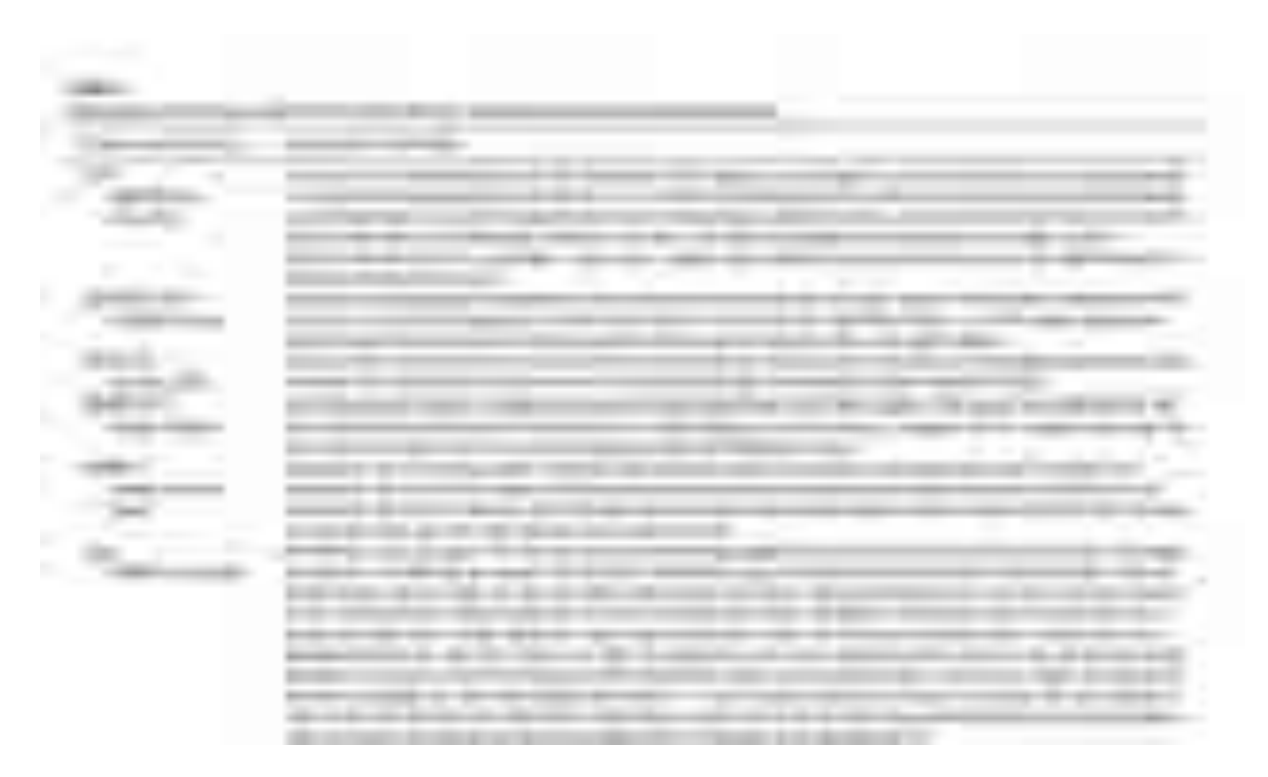

The sources for the table notes are the following:

http://argentinainvestiga.edu.ar/noticia.php?titulo=una\_fortaleza\_de\_comienzos\_del\_siglo\_xix\_en\_3 d&id=1614#.VE\_txDSG\_Tp

http://www.archeoguide.it/old/

http://lifeplus.miralab.unige.ch/index.html

https://creativech-toolkit.salzburgresearch.at/case\_study/ename-974-archaeology-and-historicalstory-telling-for-the-local-community/

http://www.realidadaumentada.es/6C7E8BEA-C113–442F-BF0D-D9E2F9BE4CD0.html

<sup>6</sup> https://mdpi-res.com/d\_attachment/buildings/buildings-11-00561/article\_deploy/buildings-11-00561v2.pdf?version=1637653688

<sup>7</sup> J. Kang, "AR Teleport: Digital Reconstruction of Historical and Cultural-Heritage Sites Using Mobile Augmented Reality," *2012 IEEE 11th International Conference on Trust, Security and Privacy in Computing and Communications*, Liverpool, UK, 2012, pp. 1666-1675, doi: 10.1109/TrustCom.2012.95.

# Requisiti e prestazioni della piattaforma

*Febbraio 2023*

La sottoscritta ha nel corso del suo assegno di ricerca continuato l'indagine sull'identificazione di quelle che dovrebbero essere le caratteristiche di performance di una piattaforma per supportare i contenuti del progetto e l'interfaccia tecnologica che dovrebbe permetterne l'accessibilità e utilizzo. Premessa di approccio:

- definizione della qualità dei contenuti
- un'efficiente capacità di recupero (e di carimento)
- gestione dei contenuti digitali in un formato semplice
- scambio di dati ed essi collegati
- conservazione e accessibilità a lungo termine.

In allegato: Appendice di immagini da note sull'analisi dei contenuti e formati (1-27): in base ai percorsi l'assegnista ha cercato di filtrare la documentazione per interesse storico architettonico e archeologico, rilevanza lungo i percorsi e qualità di formato. Una ulteriore selezione e controllo si consiglia al team con la società sviluppatrice.

## Omogeneizzazione

Allo scopo di ottenere una visualizzazione chiara e una interazione facilitata ed intuitiva, oltre che dettagliata in base al livello di accessibilità e di interesse dell'utente, i contenuti richiedono una fase preventiva di "omogeneizzazione", soprattutto se si tratta di un ambiente online. Il progetto deve gestire contenuti diversi per soggetto, storia, cronologia e formato. Quindi per essere navigabili online e gestibili da diversi partners richiedono di essere preventivamente ottimizzati come grandezza di file, dettaglio (LOD) e formato. Creare quindi una "omogeneizzazione" grafica e una preordinata serie di informazioni (files con un formato interoperabile e leggibile) per quelle informazioni/dati di base (cronologia storica dell'edificio oppure dell'isolato/foto storiche dell'oggetto oppure cartografie di quel quartiere) e per percorsi tematici speciali (edicole evocative, graffiti etc.).

Un metodo sistematico potrebbe essere definito come *base* anche come metodo di archiviazione dei dati, integrato nel tempo (modulare) e rispettando l'approccio di un *sistema aperto*.

In corso è la scelta del grado di accuratezza e di dettaglio della documentazione esistente per essere utilizzata per scopi operativi negli ultimi mesi di progetto.

## Interfaccia

Nello sviluppo di una interfaccia un prerequisito importante è l'intuitività nell'interazione ed un linguaggio semplificato per lo utilizzatore. Partendo dal tipo di interfaccia, rimane essenziale indicare dove reperire le informazioni, i dati e in quali formati in modo che siano accessibili e visualizzati a comando. La soluzione migliore sembra essere quella di creare un *modello di comportamento metodologico.* Un percorso creato come una rete contraddistinta da snodi in cui il visitatore può scegliere in base al suo interesse e accessibilità oppure suggerito dall'applicazione stessa. Una esperienza che si sviluppa contrassegnandosi in visite interattive a scala diversa.

## **Dr. Laura Pecchioli Report 2022\_2023**

## Risultati delle indagini (-Marzo 2023)

La miglior soluzione di sviluppo sembra essere quella di una combinazione di VL\*+VWS:

Di seguito si riportano listati i vari aspetti anche in dettaglio su cui il tema potrebbe interfacciarsi con gli sviluppatori. E' importante definire a priori come i dati forniti potranno essere nuovamente accessibili a fine progetto, quali diritti di modifica e riuso e se vi sono parti di sviluppo che non possono essere svolte per i tempi di finanziamento.

Un piano dei tempi dovrebbe essere ri-definito e concordato.

## Visualizzazione Locale (VL)

Tale tipo di visualizzazione

\* può usare ciò che è sviluppato per il web, ma con un server locale (es: http://mupris.net -

Uso di un server posizionato sull'ingresso principale della Basilica Paleo-Cristiana di S. Silvestro) \* Non è accessibile da internet.

- \* +: può essere mantenuto senza aggiornamenti di sicurezza, fruibile a lungo dopo la fine del progetto
- \* -: può essere consultato solo in un luogo

\* -: seguire il percorso in pratica è difficile, se non c'è una parte che lo accompagna visibile all'esterno (App), o almeno flyer stampati.

## Visualizzazione Web Statica (VWS)

Tale scelta implica una consultazione/rendere disponibile facilmente senza ripassare dalla ditta e che i dati si possono utilizzare in modo più semplice:

\* tutti i siti senza dover aggiungere dati ma puoi interagire.

Ulteriori suggerimenti:

\* la visualizzazione si può integrare con mappe esistenti:

\* è possibile progettare un percorso, con pins con links a pagine di approfondimento nel browser, possibilmente si consigliano modelli 3D semplificati

- \* anche nell'uso dei formati "aperti" (riutilizzabili in futuro)
- \* kml (o kmz versione compressa)
- \* generazione di un sito statico (per esempio con [hugo](https://gohugo.io))

(es: creare da diversi files descrittivi di una serie di monumenti, un unico documento); (es: preview del PDF/a bassa risoluzione per ogni immagine: si possono automatizzare)

\* +: facile da mantenere una volta finito il progetto (solo files e directories, per visualizzare qualsiasi webserver.

- \* +: diverse hosting solutions (uno che tiene per te il server)
- \* +: si può mantenere usando git\*
- \* update/aggiungere i dati non è possibile via web
- \* integrazione con mappe web esistenti:
	- \* google maps
		- \* visualizzazione nel browser possibile

\* Git (GitHub http://github.com o gitlab https://gitlab.com )

Usando git https://git-scm.com si può mantenere la storia di tutti i cambiamenti.

Si viene avvisati di conflitti quando due perone cambiano contemporaneamente lo stesso file.

È possibile accedere ai file anche dal web (direttamente se pubblici, se no con login): logo GitHub, gitlab, git.

Come visualizzare le informazioni su una mappa già esistente (aggiungi come layers):

i dati possono essere dati in uno dei formati (kml oppure geojson):

1. [kml](https://developers.google.com/maps/documentation/javascript/kml?hl=it)

semplice da integrare, niente programmazione una volta che il file esiste)

\* 2. [geojson](https://developers.google.com/maps/documentation/javascript/datalayer?hl=it)

## - visualizzabile con un:

\* apple maps (qui si deve creare/scrviere un app):

 \* -: la visualizzazione è solo possibile in un app che usa [MapKit](https://developer.apple.com/documentation/mapkit/), non direttamente nel browser - non permette di aggiungere informazioni alle sue mappe senza avere un programma separato (devi sviluppare un'applicazione)

\* -: con un'applicazione nativa (è un App es. App Store – usa il linguaggio nativo del processore) che deve essere mantenuta/aggiornata

\* +: applicazione semplice e praticamente uno degli esempi di MapKit.

\* [kml](hps://developer.apple.com/forums/thread/680187)

\* [geojson](hps://developer.apple.com/documenta}on/mapkit/mkgeojsonfeature)

## \* openstreetmap

\* formato nativo OSM, è possibile convertire altri formati in OS, API javascript permette una visualizzazione nel browser

- \* [kml](hps://wiki.openstreetmap.org/wiki/KML)
- \* [geojson](hps://wiki.openstreetmap.org/wiki/GeoJSON)

## *Soluzione mista*

Una scelta di questo tipo è più difficile da mantenere in futuro.

- Generatore: in una volta e prima
- Web: genera sul momento ogni volta.

Si perdono i vantaggi di quello statico.

## *Visualizzazione Web Dinamica*

In questo caso finito il progetto è più difficile comprendere cosa rimane circa la tua accessibilità e utilizzo, chi mantiene invece tali diritti (se non paghi non hai più garanzie, in quale modo si può tenere/difficile da tenere funzionale/non puoi riutilizzare ciò che si è creato)

- \* +: permette una interfaccia/visualizzazione migliore
- \* +: più libertà nel realizzare quello che si vuole

 \* +: almeno un po' di dinamicità è necessaria se si vuole che gli uten} possano editare, aggiungere cose

\* -: sicurezza richiede vigilanza costante

\* -: bisogna essere \*molto\* chiari in cosa rimane una volta finito il progetto (cose riutilizzabili, a che condizioni)

\* -: opzioni per mantenere l'hosting/sicurezza limitate

## Struttura del File-system

Rappresenta il metodo di scambio e di strutturazione delle informazioni e dati tra i più basilari e semplici nel suo utilizzo, ma tra i migliori come garanzia di accessibilità e gestione.

Per meglio procedere e identificare i contenuti dei vari attrattori in un percorso, la possibilità di definire una ipotetica interfaccia, quali contenuti necessita e in quale formato possono essere trasmessi, sono i criteri che suggerirei di adottare per ogni contesto.

Quindi una scelta della struttura dei dati considerando la tipologia, formati di interoperabilità e con gli obiettivi e funzionalità nell'uso di sistemi GIS per selezionare i dati cartografici (in termini di estensione, scala, accuratezza e contenuti descrittivi) arricchiti e collegati a vari contenuti con diversa natura di informazione.

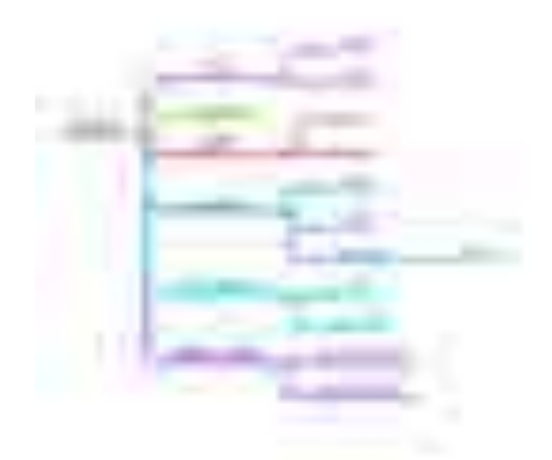

Fig.3 Per esempio di un preliminare file-system per il percorso di *Carlo V*

Elenco di seguito i risultati della mia ricerca in rete e le fonti a cui fare riferimento:

- \* [git](https://git-scm.com) usando [github](https://github.com) o [gitlab](https://gitlab.com)
- \* files e cartelle \*più\* versione
	- \* si lavora come normalmente su files e cartelle
	- \* ci sono tools (git, e anche tools grafiche che lo usano) per
		- \* aggiornare all'ultima versione su github/gitlab
		- \* mandare gli aggiornamenti fatti alla versione su github/gitlab
		- \* ritornare o ispezionare i cambiamenti/versioni precedenti

https://developers.google.com/maps/documentation/javascript/examples/layer-kml https://developers.google.com/maps/documentation/javascript/datalayer?hl=it

## Grafica dei contenuti per visualizzarli in scala urbana

Si parla di rappresentazione e di visualizzazione di modelli per conoscere il territorio e condividere il patrimonio urbano. Una rappresentazione in scala urbana in questo contesto dovrebbe evidenziare alcuni monumenti come "poli" fondamentali sempre presenti sia in una mappa che in un modello 3D della città (o di quella porzione), come potrebbero essere le porte, tratti di mura, il fiume stesso. Dei riferimenti fissi per l'utilizzatore. Nell'interfaccia la loro presenza e riconoscimento aiuta la navigazione e la scelta degli itinerari.

Modelli tridimensionali che rappresentano anche snodi tra i vari percorsi indicati usando una diversa tonalità o colore rispetto al contesto. Nell'immagine sottostante un esempio di progetto in scala urbana

## **Dr. Laura Pecchioli Report 2022\_2023**

per un'applicazione BIM in ambiente GIS: la scala urbana è semplificata come potrebbe essere il modello tridimensionale di Roma aggiungendo naturalmente le quote di livello.

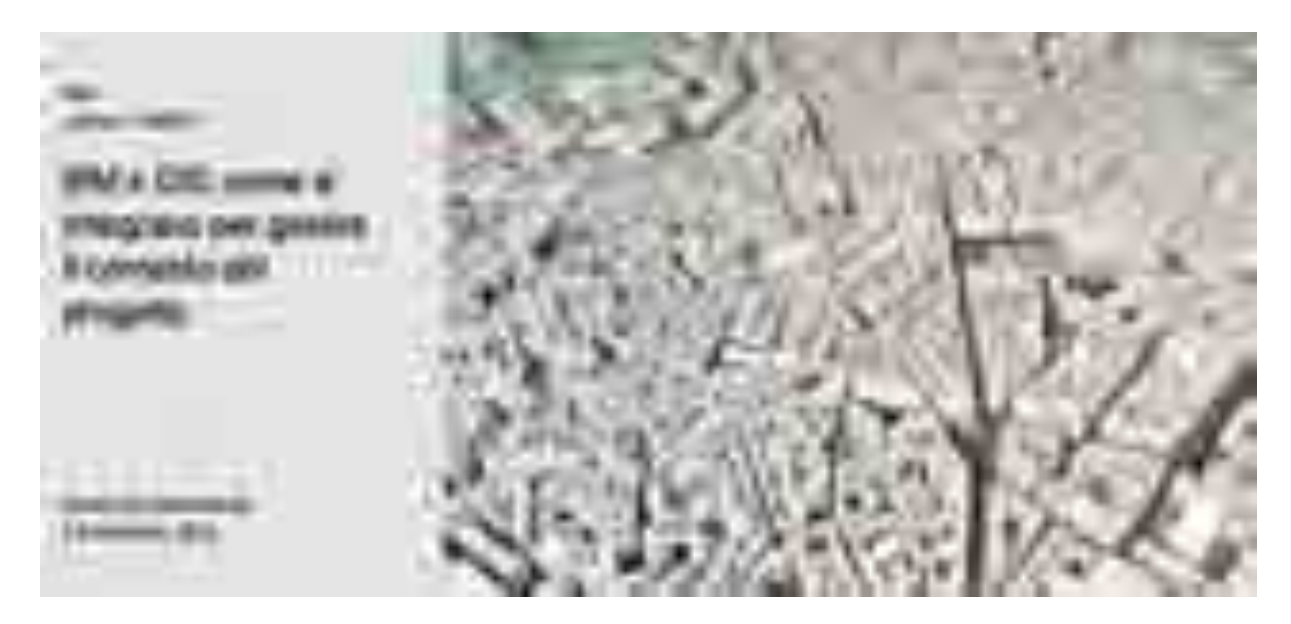

## Fig.4-5 Esempio di grafica

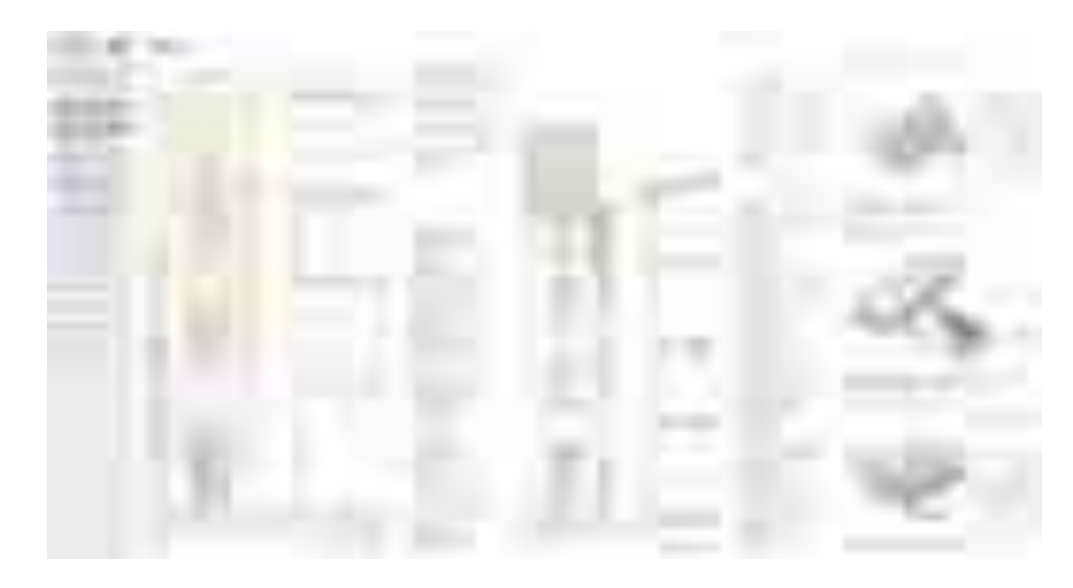

Fig.5 Grafica per i dettagli.

## Snodi nei percorsi

I percorsi tematici presentano degli "incroci", i cosiddetti *snodi,* che indicano le zone spaziali di passaggio e che possono offrire più scelte di itinerario. Qui come esempio sono state raccolte le varie informazioni relative allo snodo 1 per semplificare la comunicazione dei contenuti e attrattori al partner di sviluppo (Fig.6), tutto questo è raccolto in cartelle condivise.

> **Dr. Laura Pecchioli Report 2022\_2023**

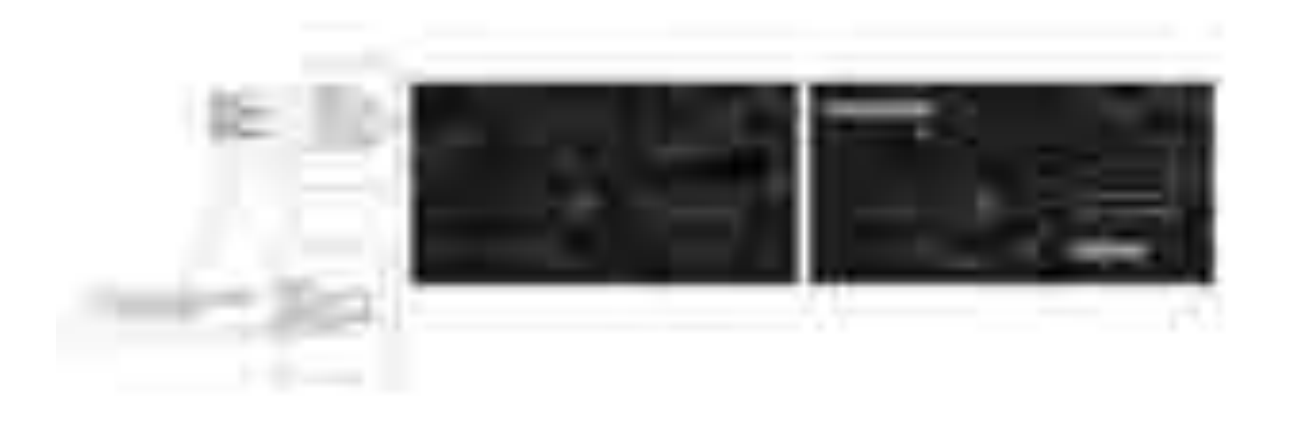

## Fig. 6 Esempio del Nodo 1

Gli *snodi* hanno un ruolo fondamentale nel progetto:

- potendo essere rappresentati nella visualizzazione del modello tridimensionale
- e rimanendo centrali per le loro varie funzionalità di fruizione, di centro informativo e quant'altro sarà deciso nei mesi prossimi.
- Da questi "nodi" di arrivo e "partenza" si possono scegliere diversi percorsi tematici. In particolare intorno ad essi si possono sviluppare dei temi futuri e creare anche dei sottopercorsi con temi "di nicchia".

# Progetto di prototipo

Dato che vi è stato un prolungamento dei tempi di progetto, gli itinerari/percorsi mono/pluri tematici sono in corso di sviluppo sia:

- 1. In una forma analitica per individuare le indicazioni dettagliate dei servizi forniti e da una articolata descrizione dei luoghi da visitare con notizie storico storiche, architettoniche, archeologiche etc.;
- *2.* in una forma grafica, cercando di individuare le informazioni a carattere generale e supportate da carte geografiche o stradali sulle quali viene disegnato il percorso, detti anche *geo itinerari.* Su cui sviluppare il tipo adatto di visualizzazione in ambiente tridimensionale e bi-dimensionale e la relativa interfaccia e grado di interazione.

La costruzione di un itinerario può essere definita come attuazione di quattro fasi che vanno:

- dalla selezione delle attrattive da visitare in coerenza al tema del "viaggio";
- alla costruzione del percorso;
- alla definizione e delimitazione dello spazio geografico dell'itinerario;
- ed alla scelta del tema conduttore.

Gli itinerari scelti sono inseriti in un sistema costituito da beni singoli e aggregati, ai quali si giunge secondo percorsi suggeriti o scelti liberamente. Lo spazio geografico ci aiuta a comprendere i rapporti di interdipendenza che l'itinerario ha generato nel corso della storia con il paesaggio urbano e la sua relazione con gli elementi architettonici/artistici/archeologici/storici.

Gli Attrattori, Dimostratori come gli Snodi hanno una funzione di organizzare un percorso principale con itinerari tematici alternativi, racchiudendo elementi tangibili e intangibili (storico, culturale, artistico, naturalistico, paesaggistico, religioso ed enogastronomico), diversi ed omogenei, capaci di rendere il tessuto urbano originale ed irripetibile e di creare nuova conoscenza per il visitatore. Un progetto di strumento accessibile per la divulgazione e la promozione storico-artistica.

Un'applicazione anche mobile per fornire un servizio di dati spaziali attraverso mappe digitali con la possibilità di servizi di localizzazione e pianificazione del viaggio, compresa la ricerca e l'individuazione di luoghi di interesse. Tale possibilità potrebbe fornire diversi servizi come informazioni descrittive anche dettagliate, una ricerca nelle vicinanze in base alla posizione GPS, l'esame generale e la visualizzazione dell'intera mappa, l'instradamento dell'itinerario, la pianificazione, l'uso della mappa assistito da GPS e la navigazione assistita da testo e audio.

## Impatto

Sulla base delle funzionalità fornite da un'applicazione mobile ci aspettiamo un impatto significativo in diverse aree urbane:

- un utilizzo dell'applicazione mobile anche da parte di aziende private e pubbliche per i servizi di localizzazione e pianificazione di itinerari urbani nella città di Roma;
- itinerari che possono anche essere collegati ad altri dislocati sul territorio italiano per temi comuni oppure a confronto;

L'estensione del dettaglio geografico e della copertura dei dati di localizzazione utilizzati sono aspetti che devono esser concordati da partners.

## Stato dell'arte: parte 2

## Interfaccia interattiva per l'App

Nello sviluppo ipotetico di una interfaccia ho seguito delle fasi che sono di metodologia comune, maturata anche con il mio PhD Europeo (*ISEE Method*). Alcune funzioni essenziali devono essere inserite come primo approccio:

- le funzioni di base
- il caricare la mappa
- un chiaro tipo di navigazione
- per permettere di visualizzare cosa c'è "intorno a me".

Qui alcuni links di design UI:

https://www.koombea.com/services/product-design/ https://www.koombea.com/design-audit/ https://www.koombea.com/services/mobile-app-development/

## *Trova i punti di riferimento vicini*

Il comando "Trova punti di riferimento nelle vicinanze" normalmente permette di scoprire un determinato punto di riferimento (ad esempio, un ristorante) nel proprio intorno e rende il visitatore autonomo nella sua interazione. Di solito tutte le sue posizioni si trovano all'interno di una zona cuscinetto in linea retta (ad esempio) a 500 m dalla posizione dell'utente, determinata dal GPS.

Il risultato della ricerca mostra l'area di rispetto, le posizioni del punto di riferimento all'interno dell'area di rispetto e una funzionalità di scorrimento per ingrandire una posizione alla volta.

#### **Dr. Laura Pecchioli Report 2022\_2023**

Inoltre, la funzione di scorrimento può far generare il percorso più breve dalla posizione dell'utente alla posizione di ricerca. Quando non viene trovata alcuna posizione, viene visualizzata solo la zona cuscinetto senza punti rossi.

## *Ricerca e individuazione*

La funzione "Cerca e trova" offre una casella di testo in cui inserire il nome del luogo o del punto di riferimento da cercare. Una volta che l'utente inizia a inserire il testo, gli vengono forniti suggerimenti per una rapida selezione. Un esempio di ricerca mostra il testo inserito dall'utente con un elenco a discesa di suggerimenti. Se il testo esiste nel database, la posizione viene determinata e la mappa viene ingrandita con un puntino rosso.

## *Pianificazione del viaggio*

La funzione potrebbe fornire informazioni sul viaggio tra le località di origine e di destinazione. La posizione di origine può essere specificata come la posizione dell'utente determinata dal sensore GPS o una posizione cercata sulla mappa. La destinazione è sempre specificata come una posizione cercata sulla mappa. Una volta specificate le località di origine e di destinazione, MobApp genera il percorso più breve con informazioni sulla distanza e sul tempo di percorrenza.

## *Servizio di routing*

Il "servizio di routing" è stato integrato nella fase di pianificazione del viaggio per generare il percorso più breve. Il servizio di routing viene poi esteso alla fase operativa in tempo reale del viaggio, fornendo informazioni di navigazione turn-by-turn in grafica, testo e audio. L'API di Mapbox fornisce funzionalità per il reindirizzamento se il percorso di viaggio cambia.

## *In dettaglio*

Per: Ambienti interni Tour virtuali 360/Ricostruzione virtuale 360/Realtà virtuale/Realtà aumentata

## Formati e requisiti dei file

## *Formati di testo*

I contenuti testuali devono essere creati e gestiti in un formato strutturato adatto alla consegna come HTML o XHTML. In alcuni casi, i progetti possono scegliere di archiviare i contenuti testuali utilizzando Adobe Portable Document Format (PDF) e XML.

Formati di immagini, video e audio

- Le immagini devono essere create utilizzando uno dei seguenti formati: TIFF, PNG, GIF o JPEG/SPIFF.

- La grafica vettoriale deve essere creata e memorizzata utilizzando un formato aperto e ricco come il formato SVG (Scalable Vector Graphics). Può essere appropriato anche l'uso del formato proprietario Macromedia Flash.

- I video devono essere creati e memorizzati utilizzando il formato MPEG appropriato (MPEG-1, MPEG-2 o MPEG4) o i formati proprietari Microsoft AVI, WMF, ASF o Quicktime.

- Il suono deve essere creato e memorizzato utilizzando i formati MP3, Microsoft WAV o WMA, RealAudio o Sun AU.

## *Formati - Struttura del set di dati*

- Caratteristiche geometriche (punti, linee, aree)

- Mappe raster: supporto cartografico - ortofoto e/o mappe storiche

o simbologia adottata e selezione degli elementi rappresentati

*Excel (.xlsx) DWG* Come shapefile in ArcGIS (esportazione dei dati in .shp)

Seguono tre screenshots/allegati (Figs.1-2-3-4) di tipologia di interfaccia, navigazione e formato KML e limiti:

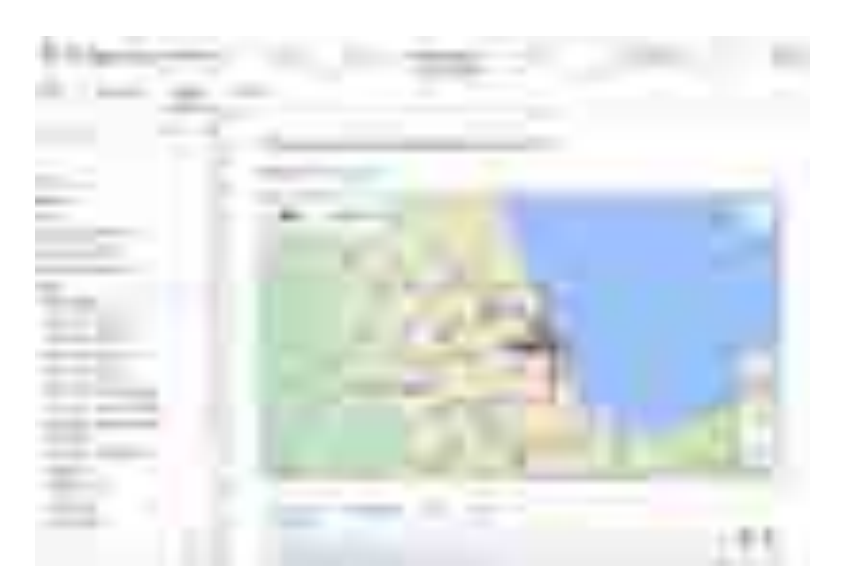

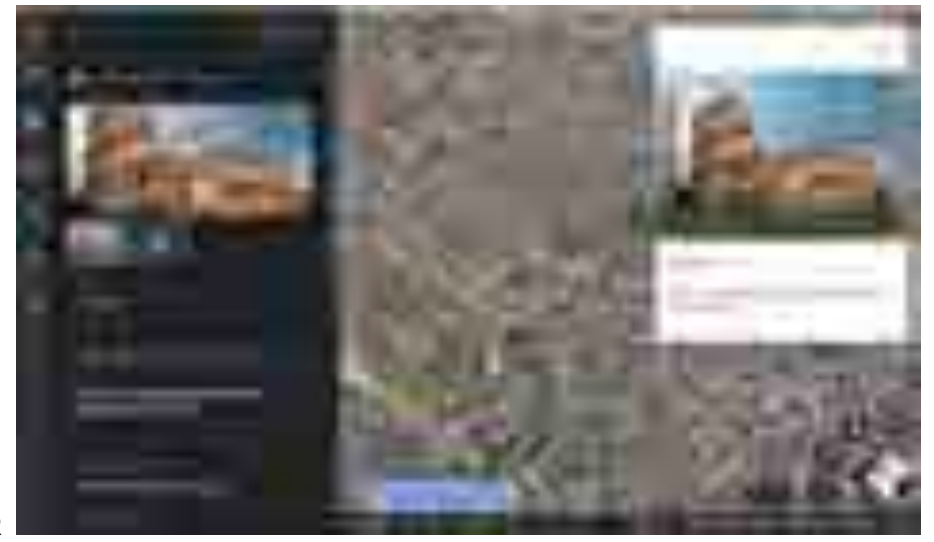

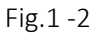

> **Dr. Laura Pecchioli Report 2022\_2023**

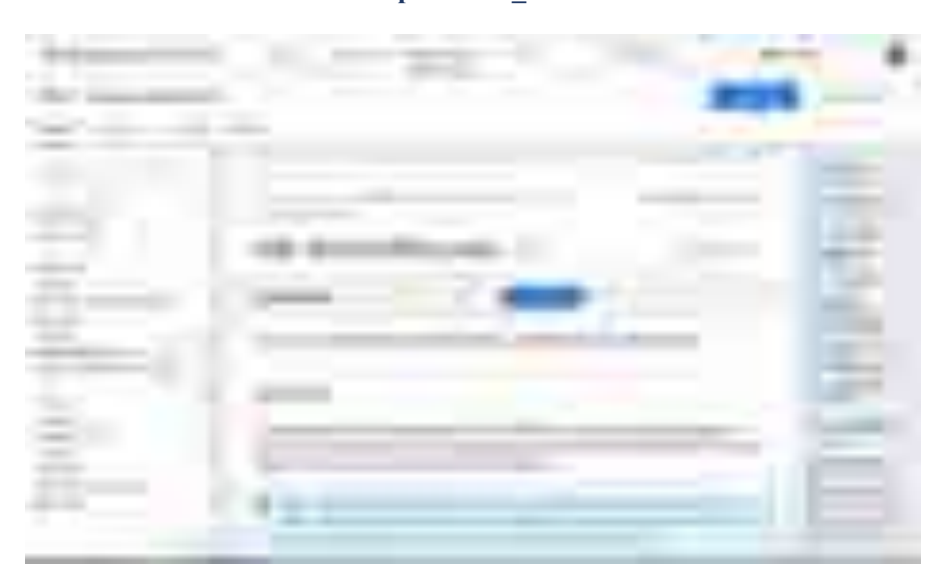

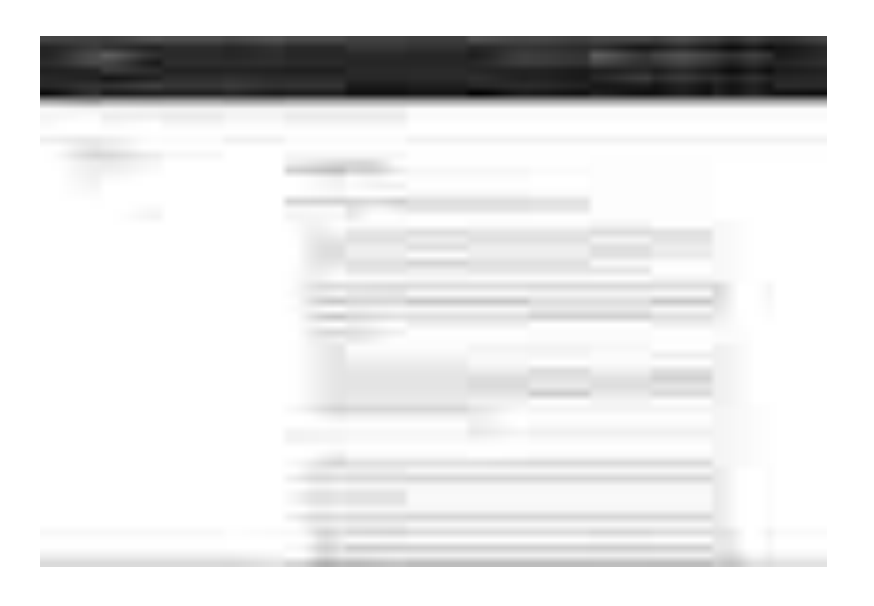

Fig.3-4

## Metadati

Tra vari modelli uno schema di metadati descrittivo molto semplice:

Titolo, Creatore, Soggetto, Descrizione, Editore, Collaboratore, Data, Tipo, Formato, Identificatore, Fonte, Lingua, Relazione, Copertura e Diritti.

Si parla di Metadati amministrativi: Metadati tecnici/di gestione dei diritti/di provenienza e provenienza digitale;

Come di M. strutturali: descrivono le relazioni logiche o fisiche tra le parti di un oggetto composto.

Le risorse digitalizzate devono essere identificate senza ambiguità e indirizzabili in modo univoco direttamente dal browser Web dell'utente (Uniform Resource Identifier (URI). I progetti possono prendere in considerazione l'assegnazione di identificatori di oggetti digitali alle risorse, ove opportuno. MySQL consente di accedere ai metadati di database, tabelle e altri oggetti gestiti dal server di database.

**Dr. Laura Pecchioli Report 2022\_2023**

## Proposte di interazione

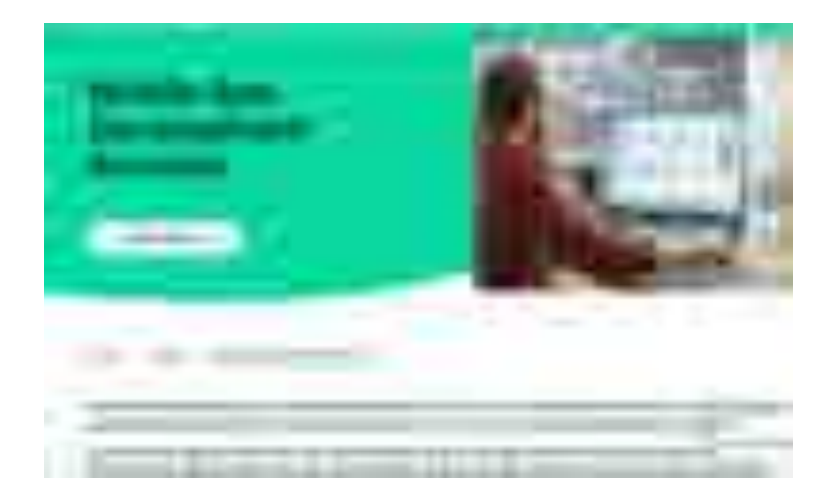

Una breve introduzione ad alcuni studio utili allo sviluppo del progetto:

## *Matterport*

- Piattaforma 3d con un'esperienza di visita simile a Google-Street-View (https://www.google.com/streetview/)

- Matterport ha un ibrido unico tra modello 3d e immagini a 360, per cui funziona ovunque (anche sui vecchi telefoni cellulari e in situazioni di scarsa larghezza di banda) e offre sempre un'esplorazione fotorealistica. Lo svantaggio è che non è possibile ottenere l'esatta prospettiva che si desidera su ogni superficie dello spazio, se non si tratta di visitatori pubblici e studenti, quindi i ricercatori potrebbero volere una soluzione diversa.

- In Matterport, i curatori possono creare esperienze di visita guidata con percorsi e annotazioni preimpostate che supportano immagini, audio e video incorporati.

- https://matterport.com/3d-capture-applications

Alcuni esempi di tour virtuali su Matterport:

- Tomba della Regina Meresankh III: https://giza.mused.org/en/guided/4/tomb-of-queen-meresankhiii-g-7530-7540

- Tempio di Luxor: https://luxortemple.mused.org/en/guided/178/luxor-temple
- Museo nazionale di Beirut: https://my.matterport.com/show/?m=KztT4TgZgXt

- Galleria d'arte del patrimonio culturale africano: https://my.matterport.com/show/?m=g9enQCzTgT1

- Casa di Stato di Boston: https://my.matterport.com/show/?m=Bjy6VgutnHG

> **Dr. Laura Pecchioli Report 2022\_2023**

Screenshot del progetto:

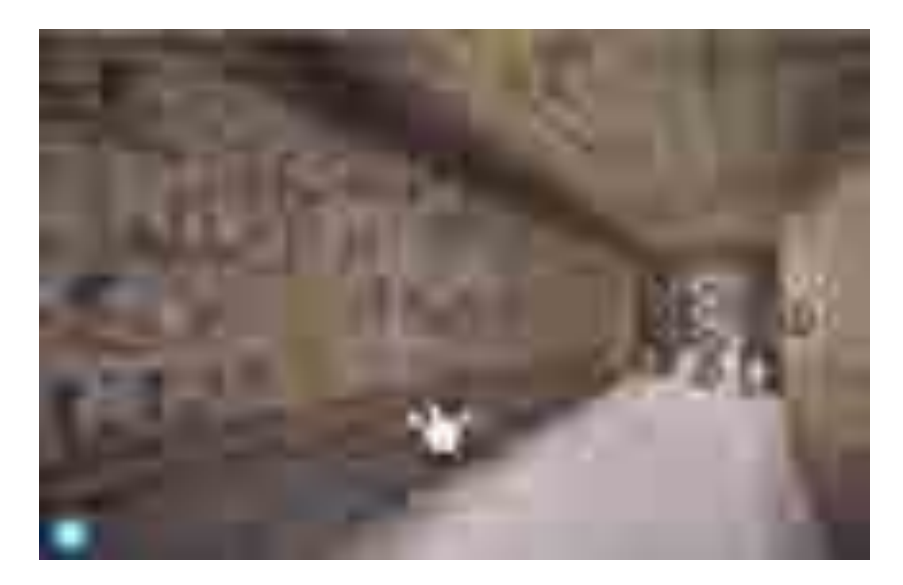

## *Sketchfab*

La piattaforma offre una delle più sofisticate esperienze di visualizzazione di modelli 3D disponibili, tanto che molti settori la utilizzano, dai videogiochi, all'e-commerce, all'architettura, fino agli operatori del patrimonio culturale che vogliono mostrare i loro contenuti 3D. A differenza di Matterport, Sketchfab pubblica solo un modello 3D (nessun modello ibrido 3D e fotografia 360). Di conseguenza, i tempi di caricamento sono più lunghi e Sketchfab potrebbe non funzionare su molti telefoni cellulari vecchi o in situazioni di scarsa larghezza di banda (https://sketchfab.com). Su Sketchfab è possibile creare annotazioni multimediali simili a Matterport e disporle nell'ordine desiderato per inviare i visitatori in una visita guidata del manufatto o dello spazio.

Alcuni esempi di artefatti e siti su Sketchfab:

- Scultura "Pellegrini delle nuvole e dell'acqua

- Tlaloc", mostra azteca, Museo Nazionale di Antropologia, Città del Messico Tehuacan
- Tomba della dinastia Song
- Tomba di Nefertari

https://digital-strategy.ec.europa.eu/en/library/basic-principles-and-tips-3d-digitisation-culturalheritage

## *Mappatura Web*

Le mappe web sono composte da dati provenienti da un database o da un file sul server. https://gistbok.ucgis.org/bok-topics/web-mapping

Mappa web: Una mappa pubblicata e accessibile via Internet, di solito come parte di una pagina web. Le mappe web rientrano in due categorie:

- Le mappe web statiche sono immagini di mappe renderizzate nel browser che non cambiano in base agli input dell'utente. Queste includono immagini di mappe che l'utente può aumentare o diminuire in scala tramite la funzionalità di zoom del browser senza modificare l'immagine stessa.

- Le mappe web dinamiche sono mappe web che cambiano aspetto quando vengono visualizzate dall'utente. Esistono due sottotipi di mappe dinamiche:

- Le mappe web animate cambiano frequentemente e automaticamente, utilizzando il tempo per rappresentare uno o più attributi di dati. Le mappe animate possono includere o meno l'interattività, ma spesso includono almeno controlli che consentono all'utente di mettere in pausa, riprodurre e regolare il punto di partenza dell'animazione.

- Le mappe web interattive cambiano in risposta agli input dell'utente. Data l'ubiquità di questo tipo di mappe su Internet, molte persone pensano casualmente alle "mappe web" come sinonimo di mappe web interattive (https://gistbok.ucgis.org/bok-topics/web-mapping).

Il metodo di ricerca potrebbe essere suddiviso in tre attività:

- Mappatura 3D della città e modello degli edifici (scala urbana)
- integrazione GIS-BIM 3D (scala dell'edificio)
- Gestione e analisi dei dati spaziali 3D (scala dell'edificio).

https://www.mdpi.com/2220-9964/7/5/162/htm

## HBIM per il patrimonio culturale digitale (DCH)8

I sistemi GIS e BIM per loro natura gestiscono l'informazione di diversi tipi e con diversi livelli di dettaglio che possono comportare problemi di interoperabilità geometrica e semantica.

L'integrazione BIM e GIS è il processo di fusione del modello BIM negli strati del contesto geospaziale.

Il risultato potrebbe essere pensato come un prototipo di un sistema informativo integrato 3D, utilizzando le potenzialità dell'*Heritage Building Information Modeling*, finalizzato al miglioramento delle attività connesse alla manutenzione e alla gestione in scala architettonica, ma che possa essere accessibile da ambiente GIS.

Di seguito viene proposta una metodologia di sviluppo nel caso di un BIM:

- Scopo finale del progetto globale
- Piattaforma modulare
- Georeferita
- Scala urbana e architettonica
- Smart city
- Accessibile mobile e fisso
- Contenuti di qualità
- 3D e 2D interattivi o solo visualizzabili (3D).

## *BIM\* & GIS INTEGRATION*

- Open
- Implementabile
- Prototipo spin off

<sup>8</sup> Rhino 7.0 Revit; (.3dm); (.xlsx/Access)

- Linkabile ad un contesto urbano/architettonico georeferito
- Online accessibile
- Interrogabile e sviluppabile

Online

- 1. HBIM .dae URL
- 2. webHBIM tramite Revit
	- a. IFC-CityGML

Poiché i modelli HBIM sono basati sul formato IFC, il modello è già classificato in classi semantiche. Il BIM fornisce un modello geometrico 3D dettagliato e ricco di dati semantici. La scienza dell'informazione geografica (GIS) offre invece potenti strumenti di analisi spaziale.

Questo modello orientato agli oggetti consente una conversione più automatizzata in CityGML, dove le classi semantiche IFC (Industry Foundation Class) sono mappate nelle classi CityGML pertinenti. Il BuildingInformation Model Server open source basato su IFC fornisce funzionalità di esportazione direttamente a CityGML.

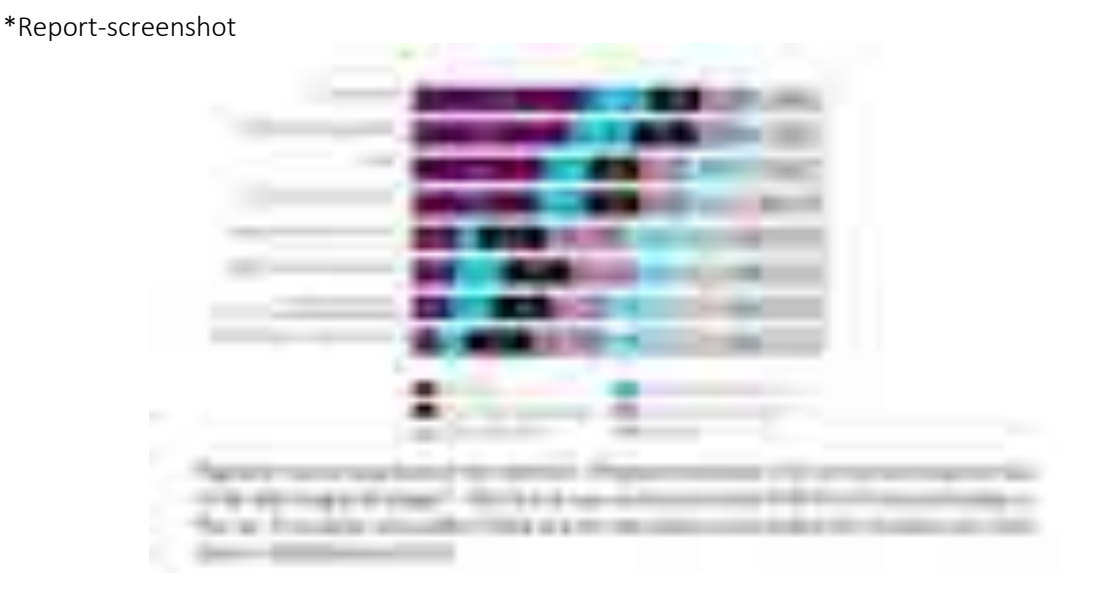

#### *3.Revit Web Viewer?*

## *Revit Web Viewer*

L'API di Design Automation for Revit consente di creare applicazioni web che creano, leggono e modificano i modelli Revit.

In google maps (scala urbana): modello semplificato dell'edificio, collegare un URL al modello prodotto in Revit

Nel caso potenzialità usando ArcGis Pro:

- ArcGis Pro
- Importato in .rvt
- Building Layer (geometrie 3D + insieme di attributi)
- Queries selezionando
- Conversione (tools)
- Interagire con il modello (con sezioni)

## Queries:

The implemented HBIM system meets the needs of conservator and institution in charge of CH protection, allowing the users to:

- Add/edit/view textual information and files in the database and link them to the objects of the model;
- Query the model and the database by a graphic query builder;
- Visualize the results of the queries graphically though false-color maps of the model;
- View/navigate/query the 3D model from remote through the web interface;
- View past conservation works;
- Plan conservation activities;
- Make 3D mapping of surface decays automatically starting from 2D orthophotos;
- Document survey and modeling phases using metadata.

## Opzione

HBIM.VR-AR application (Bibliografia<sup>9</sup>).

## Mobile

Ipotizzando di aver creato un sito web di base a cui collegarsi per dare accesso alla fruibilità mobile: in una prima fase si potrebbe ipotizzare con l'obiettivo di ottimizzare la sua fruizione anche da dispositivi mobili (*smartphone* e/o tablet), permettere all'utente di connettersi al "sito" con il proprio *browser* e sceglie la 'modalità *mobile'*, tramite l'utilizzo del *Web framework<sup>10</sup>* di jQuery *mobile<sup>11</sup> .*

*Cosa può essere selezionabile come GUIs:* il titolo dell'itinerario, i *layers* a disposizione dell'utente, i punti di interesse, la descrizione generale del progetto, la lunghezza dei tratti, la tempistica necessaria per affrontare un determinato tratto o altre informazioni disponibili selezionando la voce "*Info percorso*" e il ritorno alla *Homepage*.

L'utente può scegliere fra diverse mappe di base. Selezionando *Layers* si è in grado di cambiare tipo di mappa, ma in questo caso, a differenza del sito, le ver- sioni disponibili sono solamente quattro: OpenStreet- Map, Google Street, Google Satellite e Bing Hybrid;

<sup>9</sup> **https://www.mdpi.com/2220-9964/10/10/685; https://www.mdpi.com/2072-4292/11/15/1751# https://revthat.com/using-autodesk-viewer-for-a-revit-project/**

ISPRS Int. J. Geo-Inf. 2021, 10, 685

Unity, Blender, Unreal Engine e Twinmotion: sviluppo di mondi digitali in grado di interagire con gli utenti attraverso diversi tipi di dispositivi con nuovi comandi e linguaggi di programmazione, dai telefoni cellulari e tablet alle cuffie VR di ultima generazione come Oculus Rift (https://www.oculus.com/rift-s/)

e Guest (https://store.steampowered.com/app/652180/VR\_Guest/).

I formati di scambio e i nuovi livelli di interoperabilità sono definiti per trasferire dati geometrici e informativi in ambienti XR per ridurre al minimo l'orientamento all'adattamento del modello.

pp.10-11: Integrazione di VR e AR con HBIM

 $10$  Framework: in informatica, è una struttura che offre il codi- ce già scritto in precedenza e lascia al programmatore il compito di sviluppare il contenuto vero e proprio dell'applicazione. Per esempio il tipo di interazione con l'utente offerto da un menu a tendina sarà sempre lo stesso indipendentemente dall'applicazio- ne cui il menu appartiene. Il programmatore aggiunge solo le fun- zionalità del menu a tendina con poche righe di codice sorgente.

 $11$  È una libreria di funzioni JavaScript per applicazioni *web*, che semplifica la programmazione delle pagine html. Si tratta di un *software* gratuito e liberamente distribuibile, pubblicato per la prima volta nel 2006 e tuttora in evoluzione. 

## **Dr. Laura Pecchioli Report 2022\_2023**

Per facilitare la navigazione tra i punti è stata inserita una barra di ricerca all'inizio della lista. I *file* pdf con la descrizione dei punti sono stati sostituiti da pagine html <sup>12</sup>.

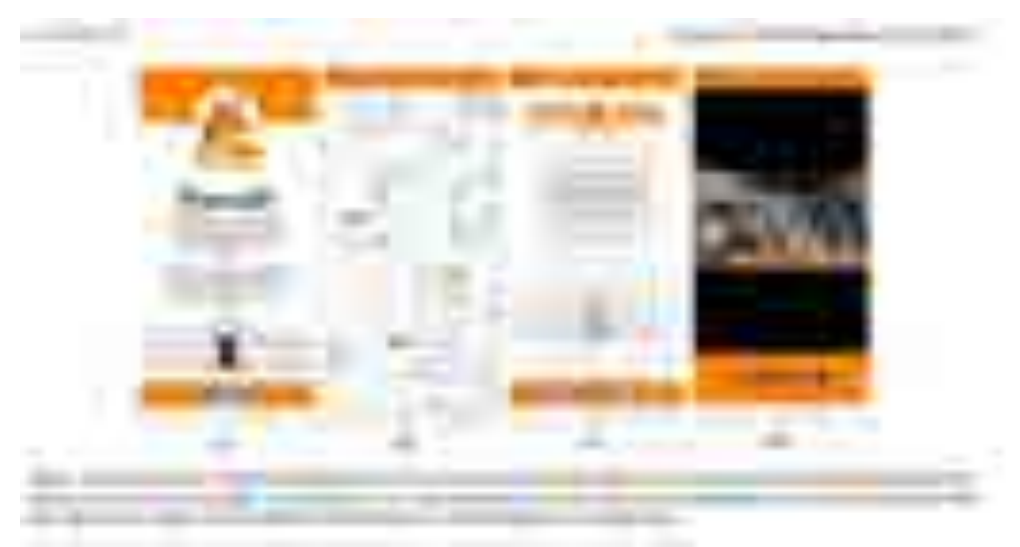

Vitica application: Layar, Junaio, Wikitude<sup>13</sup>. Opzioni: Web Maps for WordPress / https://geo-jobe.com/web-maps-for-wordpress/free/

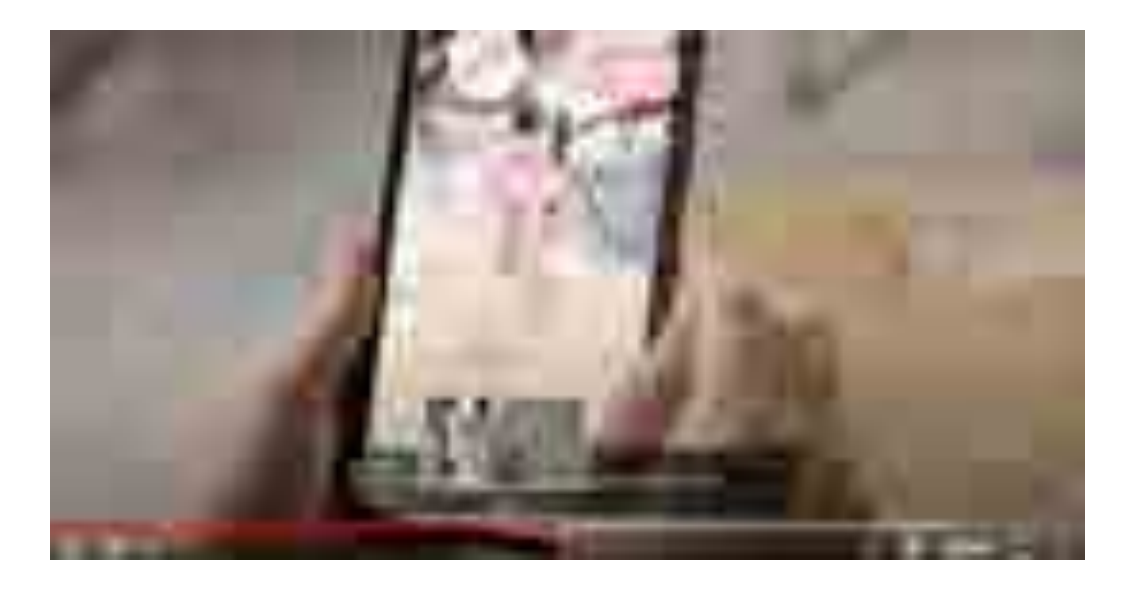

<sup>12</sup> Source: *Computers and Electrical Engineering 93 (2021) 107281* Augmented reality mobile apps for cultural heritage reactivation

<sup>13</sup>

https://www.layar.com no https://www.appsdrop.com/junaio/ (It sesems just Android) https://www.wikitude.com/products/wikitude-sdk/  $(SDK.,no)$ 

#### **Dr. Laura Pecchioli Report 2022\_2023**

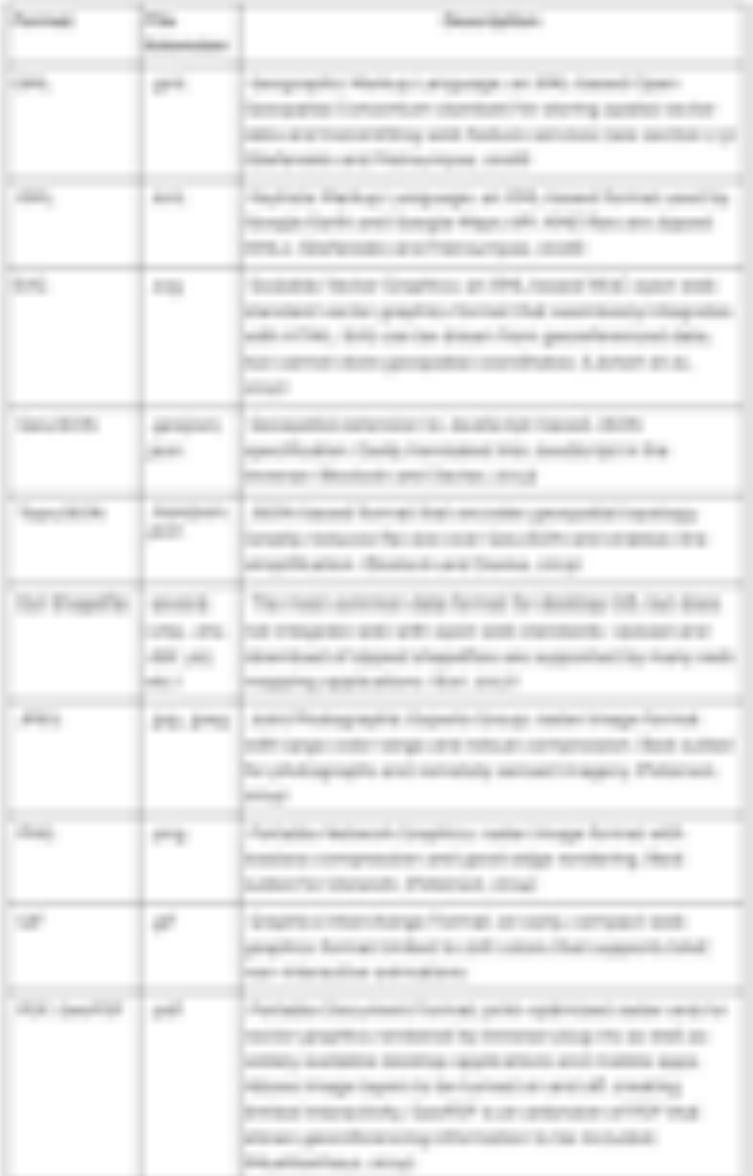

## *Formati di file di dati di mappe web comuni*

L'accesso al GIS mobile avviene tramite un'applicazione del browser (ad es. Firefox, Google Chrome, Safari) installata sui dispositivi mobili degli utenti.

#### Panoramica sui dispositivi

Questo studio cerca di risolvere questi problemi sviluppando un'applicazione mobile che sfrutta i dati di localizzazione locale integrati in OpenStreetMap attraverso Mapbox per fornire servizi di localizzazione e pianificazione del viaggio.

https://www.mapbox.com

Accedere a tutti i servizi di Mapbox

Occorre utilizzare i loro strumenti di progettazione e sviluppo per app, navigazione, AR e visualizzazione dei dati. È necessario creare un account. L'API di Mapbox consente l'accesso ai dati OSM, dati spaziali globali e open-source di alta risoluzione spaziale per caratteristiche culturali come edifici, uso del suolo, ferrovie, strade e corsi d'acqua, insieme a immagini satellitari ad alta risoluzione l'API di Mapbox consente l'accesso ai dati OSM, una fonte aperta e globale di dati spaziali ad alta risoluzione per le caratteristiche culturali come edifici, uso del suolo, ferrovie, strade e corsi d'acqua, insieme a immagini satellitari ad alta risoluzione alta risoluzione spaziale per caratteristiche culturali come edifici, uso del suolo, ferrovie, strade e corsi d'acqua, insieme a immagini satellitari ad alta risoluzione Mapbox API consente l'accesso ai dati OSM, una fonte aperta e globale di dati spaziali ad alta risoluzione per caratteristiche culturali come edifici, uso del suolo, ferrovie, strade e corsi d'acqua, e immagini satellitari ad alta risoluzione.

## *Navigazione*

Permette di ottenere indicazioni intuitive turn-by-turn per creare esperienze di navigazione coinvolgenti.

Sono ampiamente utilizzate e sia le informazioni di Google Map che quelle di OSM sono in gran parte derivate da immagini satellitari e dati volontari<sup>14</sup>

- Mappa di Google

- Mappa aperta (OSM)

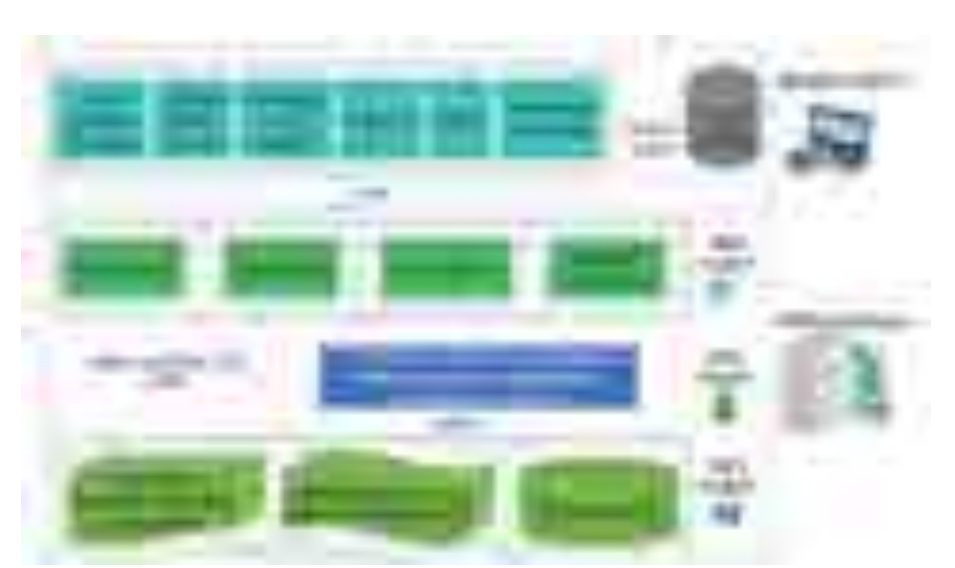

Schema illustrativo tra mobile client e mobile server se offline oppure online.

<sup>14</sup> No ArcGis Field Maps: test; GPS. Offline-Karten:

> **Dr. Laura Pecchioli Report 2022\_2023**

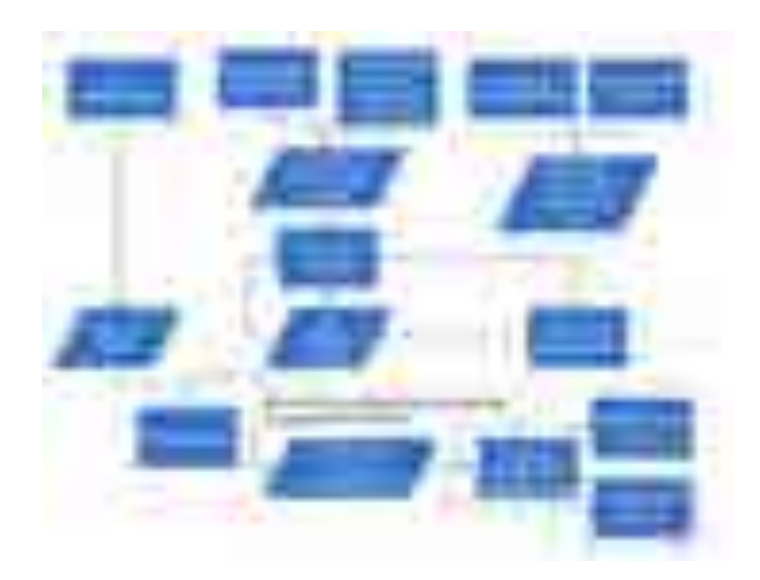

Sono disponibili diverse impostazioni per l'applicazione mobile: - L'opzione consente di cambiare il titolo della mappa in satellite e così via. - Dati mappa off-line (download) - Lingua dell'assistente di navigazione

In loco – On site Servizi basati sulla posizione (LBS) - 5 tipi

- Visualizzazione di contenuti location-aware (tutte le applicazioni che forniscono automaticamente contenuti ai visitatori quando si trovano in un luogo specifico), contribuzione di contenuti da parte degli utenti finali (gli utenti forniscono contenuti multimediali attraverso i loro dispositivi mobili relativi a un particolare luogo o oggetto e li caricano con metadati relativi alla posizione, alla data e all'ora in cui l'azione ha avuto luogo)

- codici QR applicazioni di realtà aumentata
- geocaching.
- Codice QR (Quick Response Code)

- I tag RFID (Radio-Frequency Identification) sono spesso utilizzati per accedere direttamente alle informazioni; invece di digitare nomi e selezionare codici sulla tastiera del dispositivo, ai visitatori viene chiesto di scattare foto o di avvicinare il dispositivo a un tag.

Le LBS basate sui browser di realtà aumentata (Layar, Junaio, Wikitude) sfruttano diversi sistemi di posizionamento che permettono di mostrare informazioni di terze parti, fornendo immagini o modelli 3D geolocalizzati davanti all'utente. Tuttavia, il geocaching è l'esempio più importante con una vasta comunità; il gioco ruota attorno alla ricerca, attraverso l'uso di un ricevitore GPS e di un dispositivo mobile, di luoghi contenenti tesori nascosti.

## **Dr. Laura Pecchioli Report 2022\_2023**

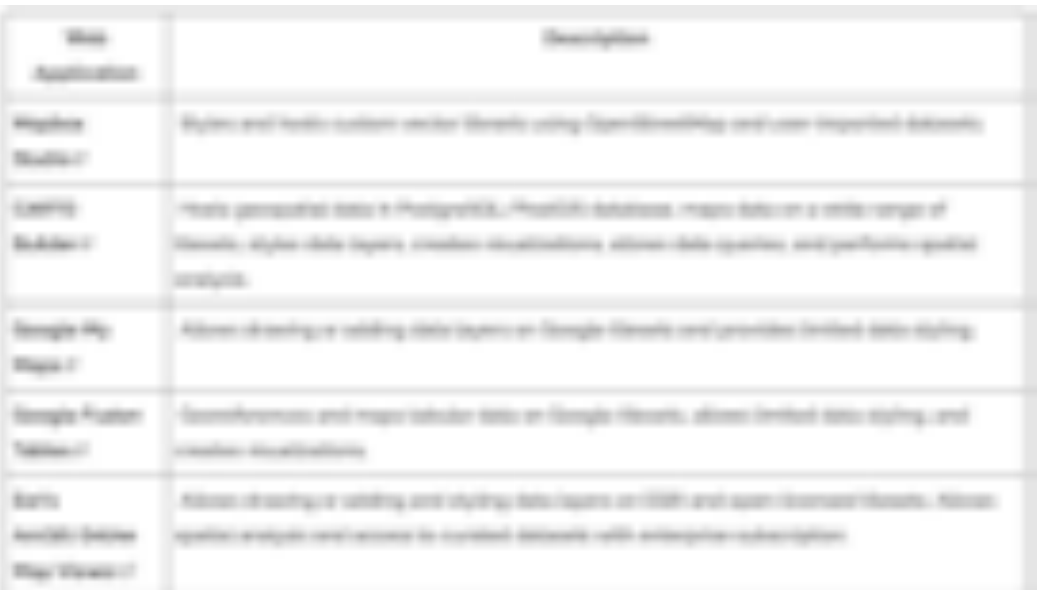

## Tabella su Applicazioni web. Applicazioni grafiche di web mapping basate su cloud.

Itinerari - suggerimenti https://www.parcoappiaantica.it/itinerari/la-via-appia/

## *Bibliografia sintetica: Reviewing geo-tagging research in tourism* (Condivisa una cartella con diversi articoli in lingua).

S. Jiang, X. Qian, T. Mei and Y. Fu, "Personalized Travel Sequence Recommendation on Multi-Source Big Social Media," in *IEEE Transactions on Big Data*, vol. 2, no. 1, pp. 43-56, 1 March 2016, doi: 10.1109/TBDATA.2016.2541160.

S. Kisilevich, M. Krstajic, D. Keim, N. Andrienko and G. Andrienko, "Event-Based Analysis of People's Activities and Behavior Using Flickr and Panoramio Geotagged Photo Collections," *2010 14th International Conference Information Visualisation*, London, UK, 2010, pp. 289-296, doi: 10.1109/IV.2010.94.

Zamir, A.R., Shah, M. (2010). Accurate Image Localization Based on Google Maps Street View. In: Daniilidis, K., Maragos, P., Paragios, N. (eds) Computer Vision – ECCV 2010. ECCV 2010. Lecture Notes in Computer Science, vol 6314. Springer, Berlin, Heidelberg. https://doi.org/10.1007/978-3-642- 15561-1\_19

https://www.mdpi.com/2220-9964/6/6/183

## ComScore (2012), *Mobile future in focus*, ComScore Gammon, B., & Burch, A. (2008), "Designing mobile digital experiences", in L. Tallon, & K. Walker, *Digital technologies and the museum experience* (pp. 35-60), Lanham: Altamira Press

Gartner. (2010, January 13), *Gartner Highlights Key Predictions for IT Organizations and Users in 2010 and Beyond*, Retrieved May 18, 2011, from Gartner: http://www.gartner.com/it/page.jsp?id=1278413 Greenfield, A., (2006), *Everyware: the dawning age of the ubiquitous computing*, Berkeley, CA: New Riders

Jenkins, H. (2006), *Convergence Culture: Where Old and New Media Collide*, New York , NYU press Johnson, L., Witchey, H., Smith, R., Levine, A., and Haywood, K., (2010), *The 2010 Horizon Report: Museum Edition*, Austin, Texas, The New Media Consortium

Johnson, L., Adams, S., and Witchey, H. (2011), *The NMC Horizon Report: 2011 Museum Edition*, Austin, Texas, The New Media Consortium

Klopfer, E. (2008), *Augmented learning: reasearch and design of mobile educational games*, Cambridge, MA, MIT Press

Lave, J., & Wenger, E. (1991), *Situated learning: Legitimate peripheral participation*, Cambridge, Cambridge University Press

Oomen, J., Brinkerink, M., van Toor, D., (2011), "Picture War Monuments: creating an open source location based mobile platform", in Bearman, D. and Trent, J., editors, *Museums and the Web 2011: Proceedings*, Archives & Museum Informatics, Toronto

Proctor, N. (2011), "From headphones to microphones: mobile social media in the museum as distributed network", in J. Katz, W. LaBar, & E. Lynch, *Creativity and Technology,* (pp. 21-64), Edinburgh, MuseumEtc

Spallazzo, D., Ceconello, M., & Lenz, R. (2011), Walking, *Learning, Enjoying. Mobile Technology on the Trail of Design Masterpieces. 12th International Symposium on Virtual Reality, Archaeology and Cultural Heritage VAST 2011*, Eurographic Association, Geneve

Spallazzo, D. (2012), *Mobile technologies and cultural heritage. Towards a design approach*, Saarbrücken, Germany, LAP Lambert Academic Publishing

Tallon, L. (2008), "Introduction: mobile, digital, and personal", in L. Tallon, & K. Walker, *Digital technologies and the museum experience* (pp. XIII-XXV), Lanham, Altamira Press

Veltman, K. (2005, May), *Challenges for ICT/UCT Applications in Cultural Heritage*, (C. Carreras, Ed.) Digithum

> **Dr. Laura Pecchioli Report 2022\_2023**

 $-1800$ **CONTRACTOR INVESTIGATI PLANE TREE Seattle**  $-100$ chai  $-1800$  $\frac{1}{2}$ ÷  $-1$ ii)  $\alpha$ × an report  $-10-10$ a linea **CONSULTANT** ù.  $-744$ **Information** and Colorado

*Appendice di immagini sui formati standard*

## **Dr. Laura Pecchioli Report 2022\_2023**

*Appendice di immagini da note sull'analisi dei contenuti e formati (1-27).* 

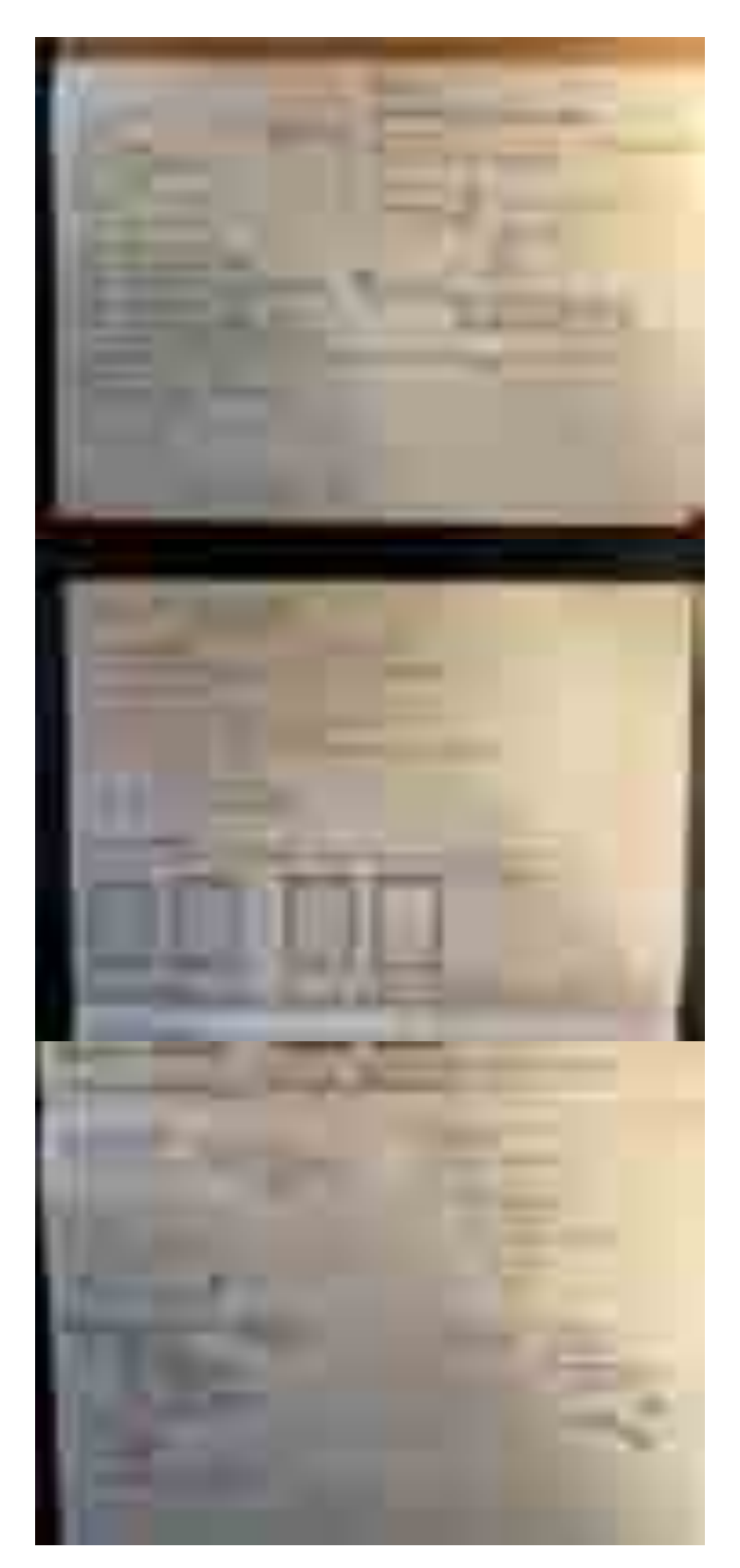

> **Dr. Laura Pecchioli Report 2022\_2023**

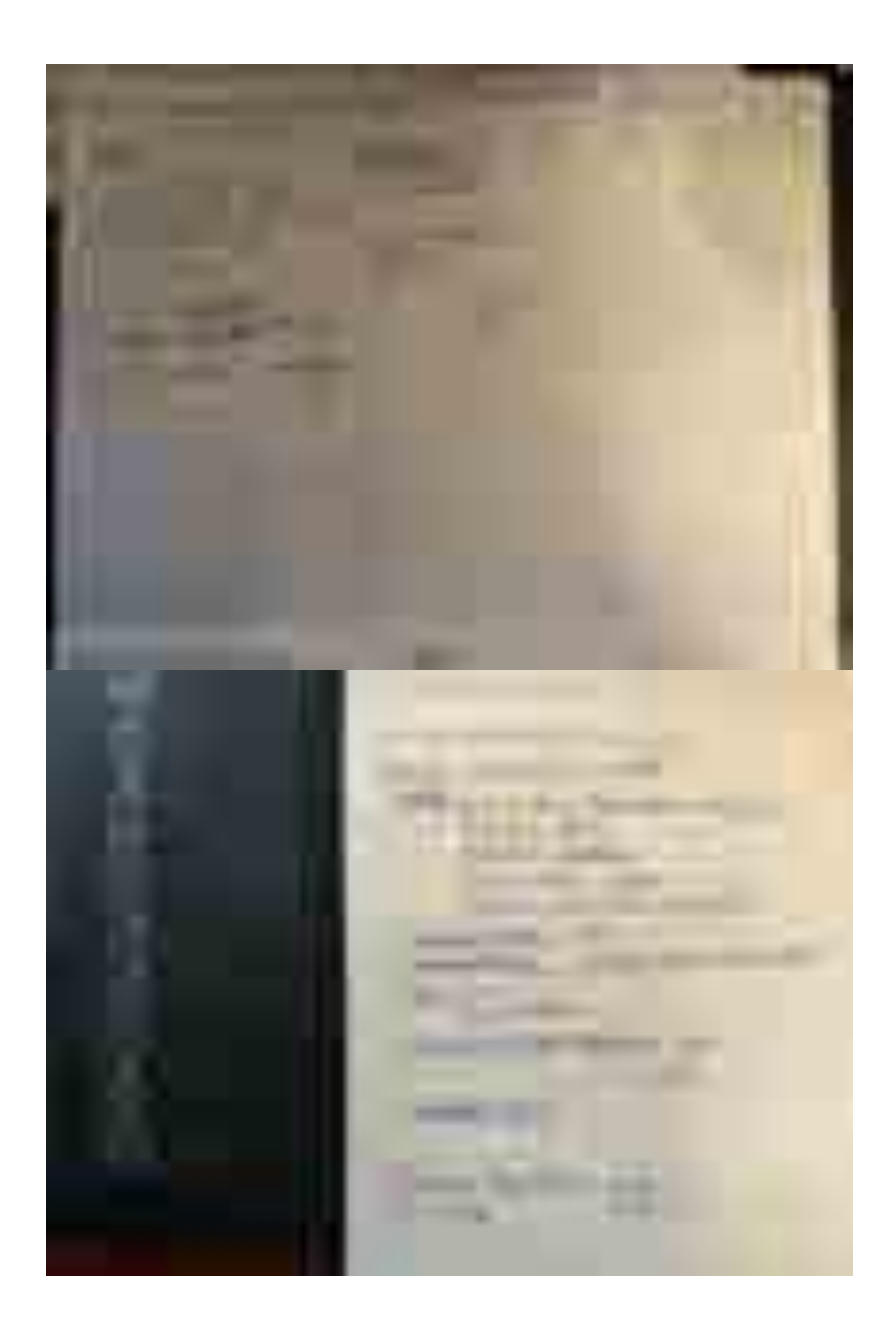

32

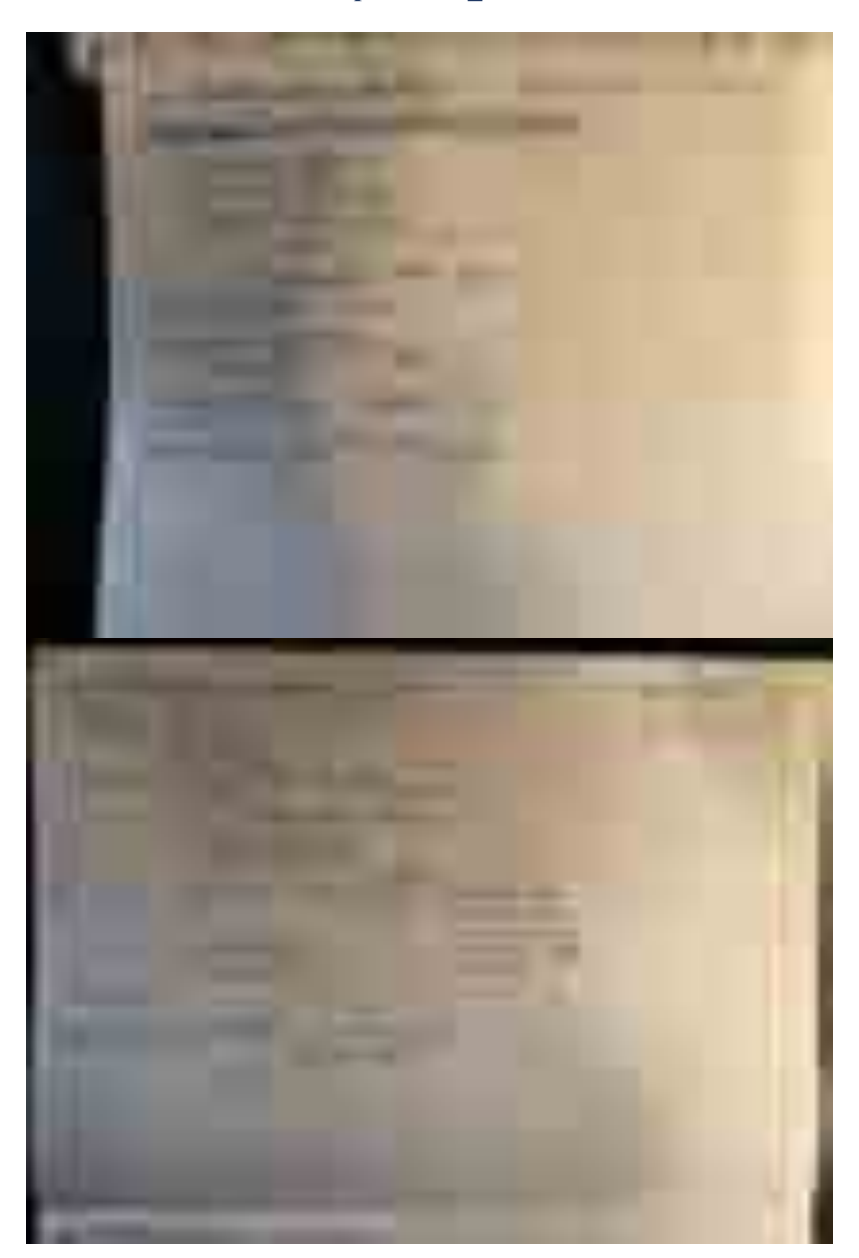

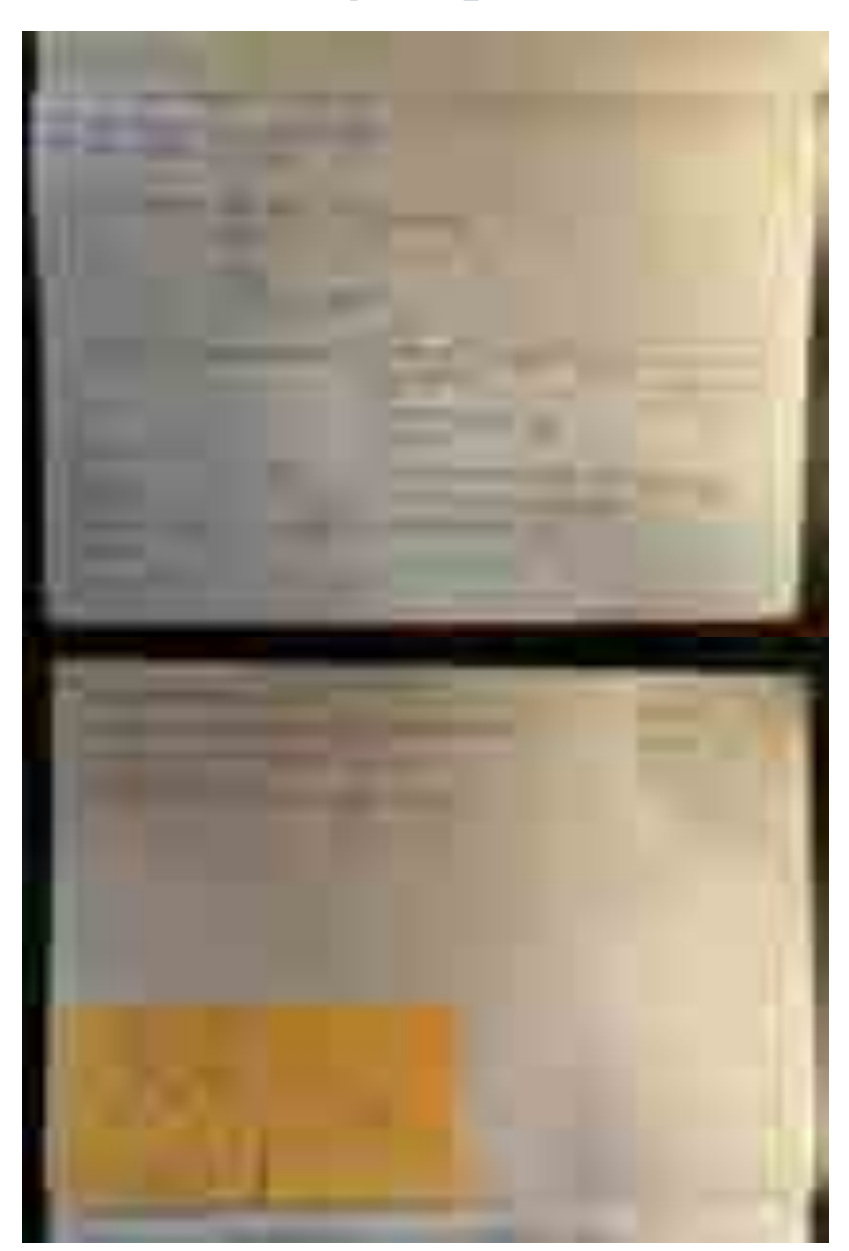

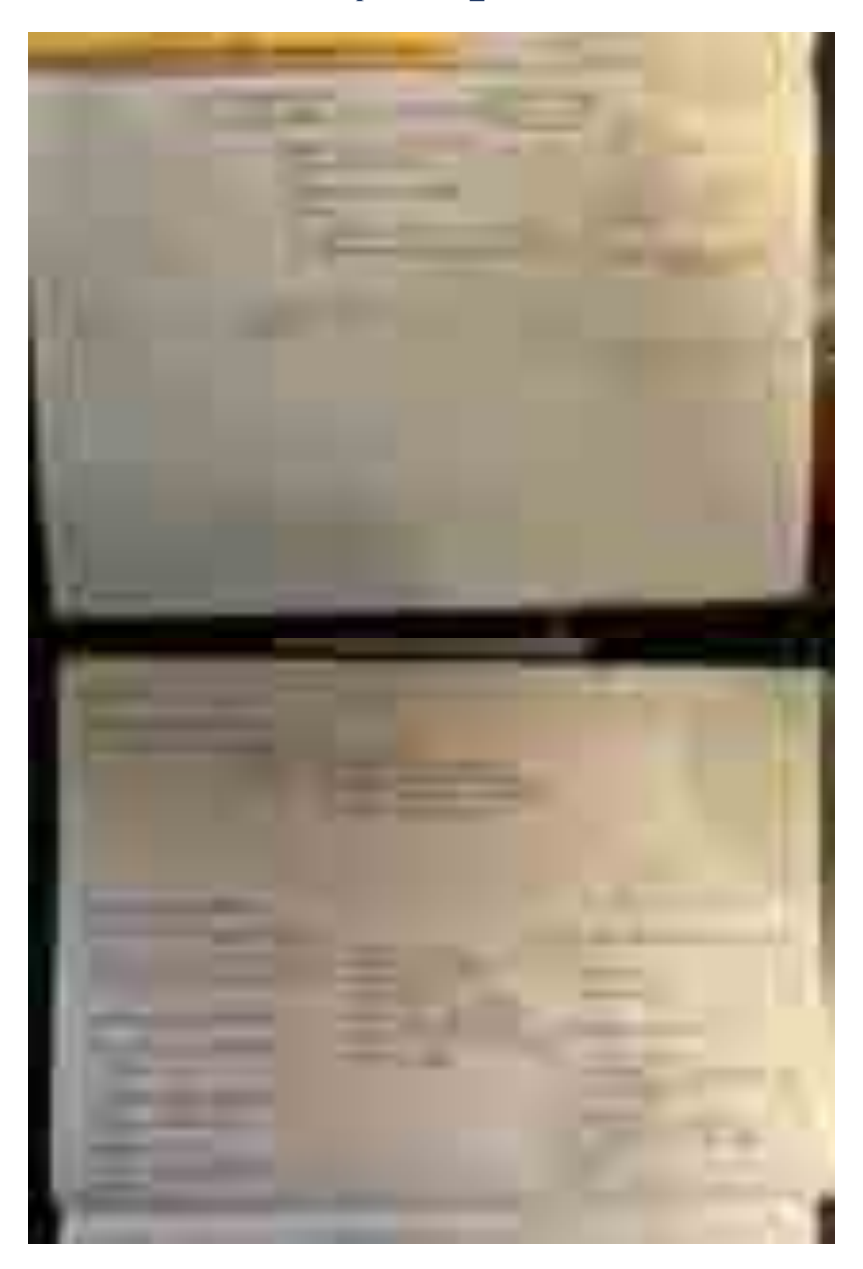

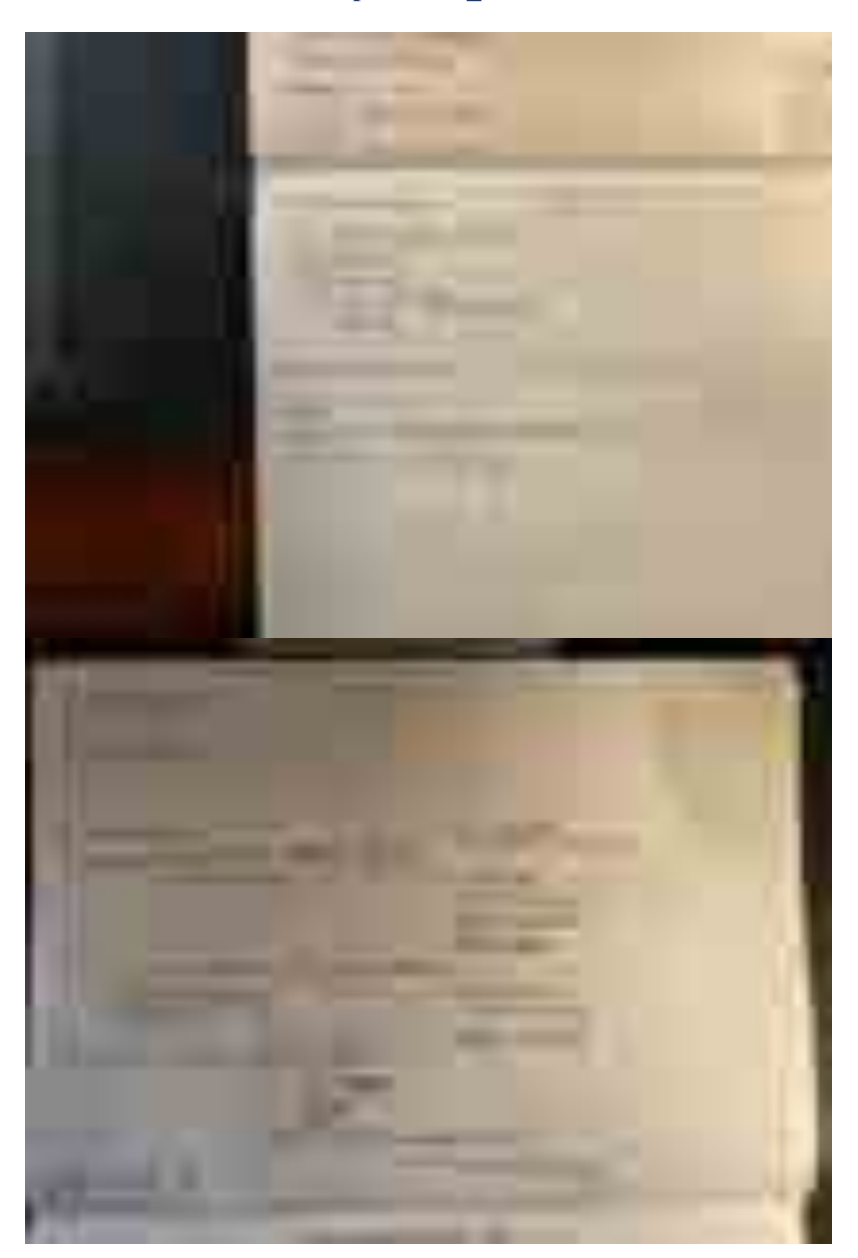

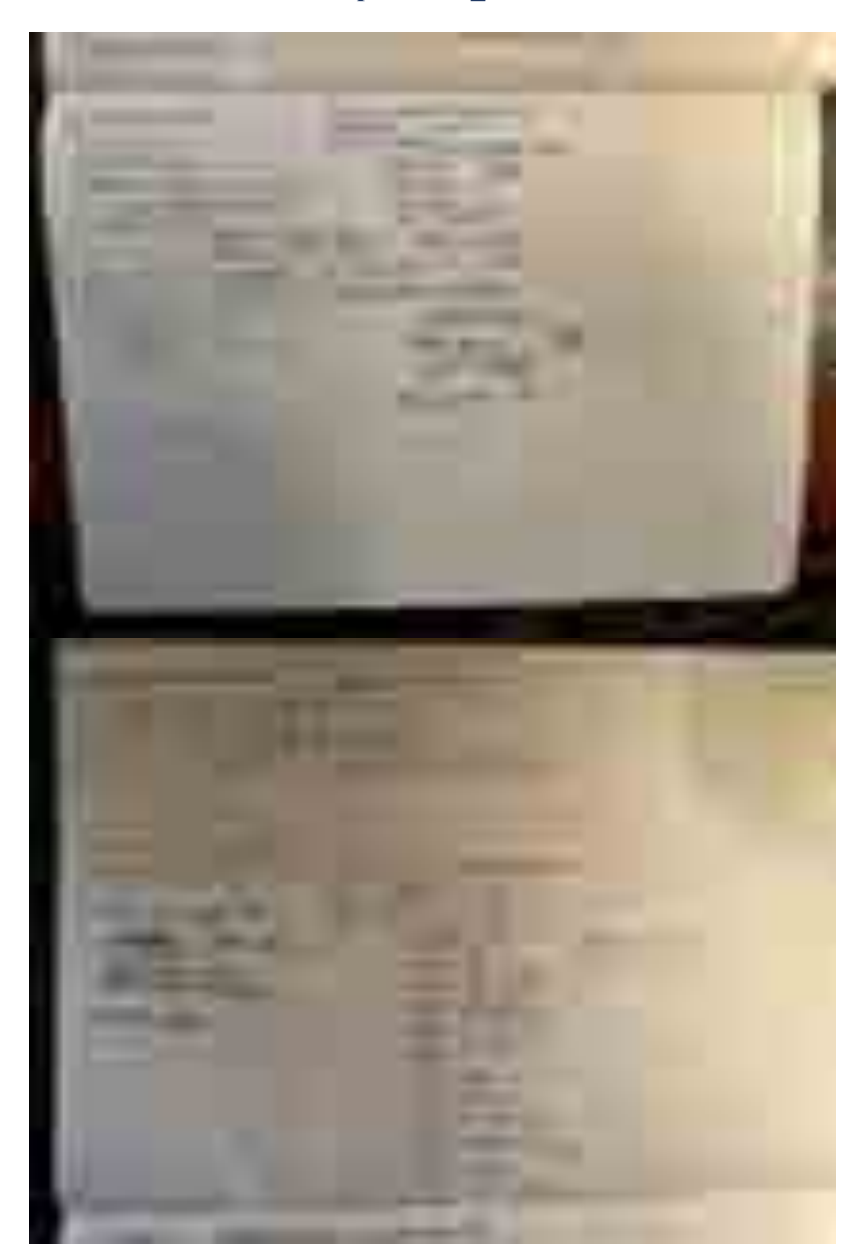

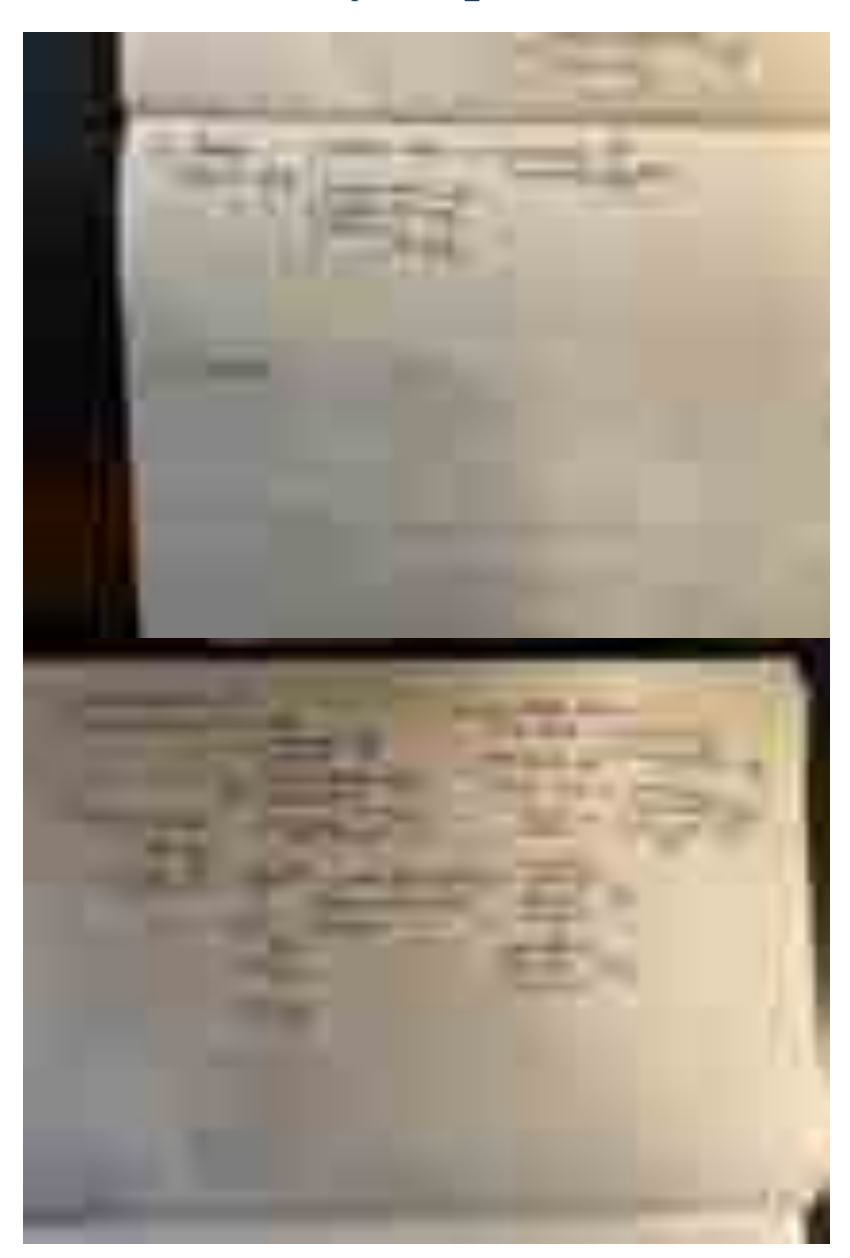

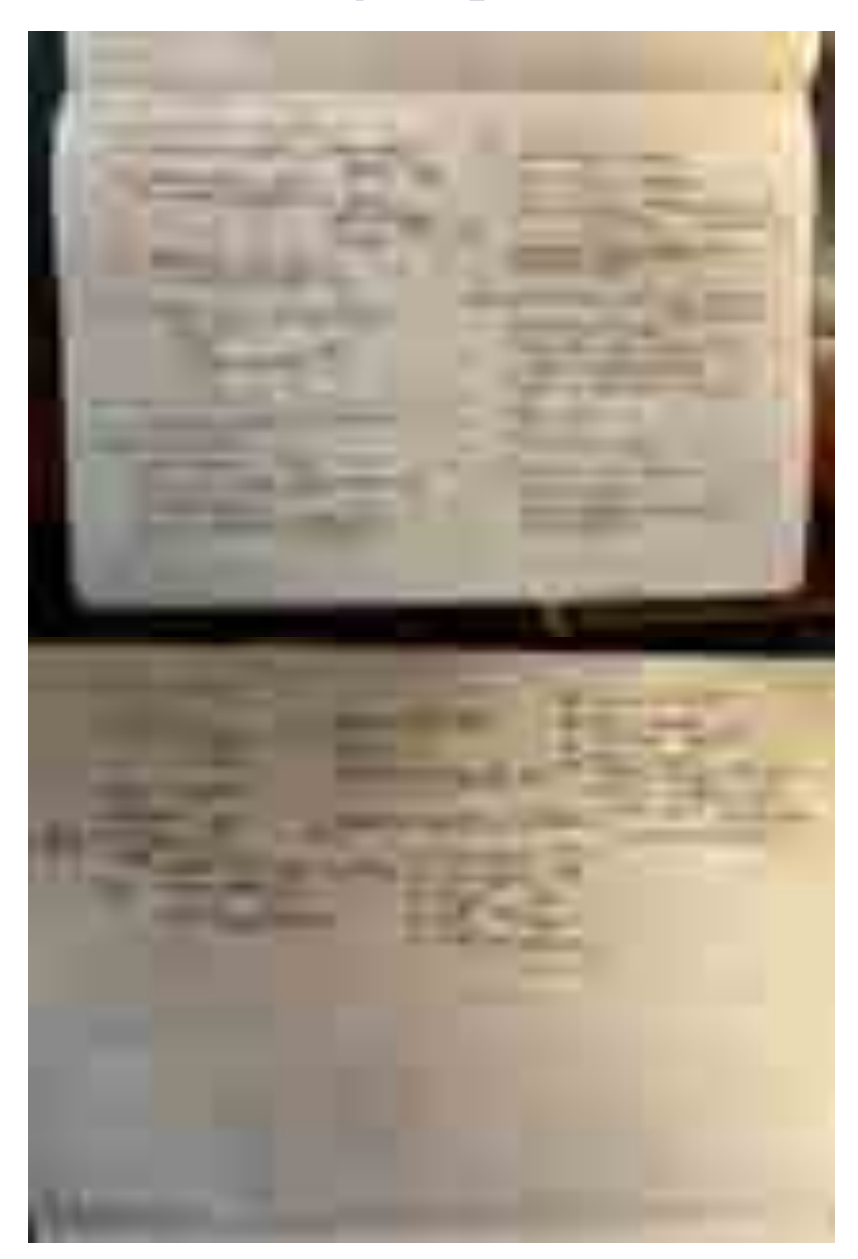

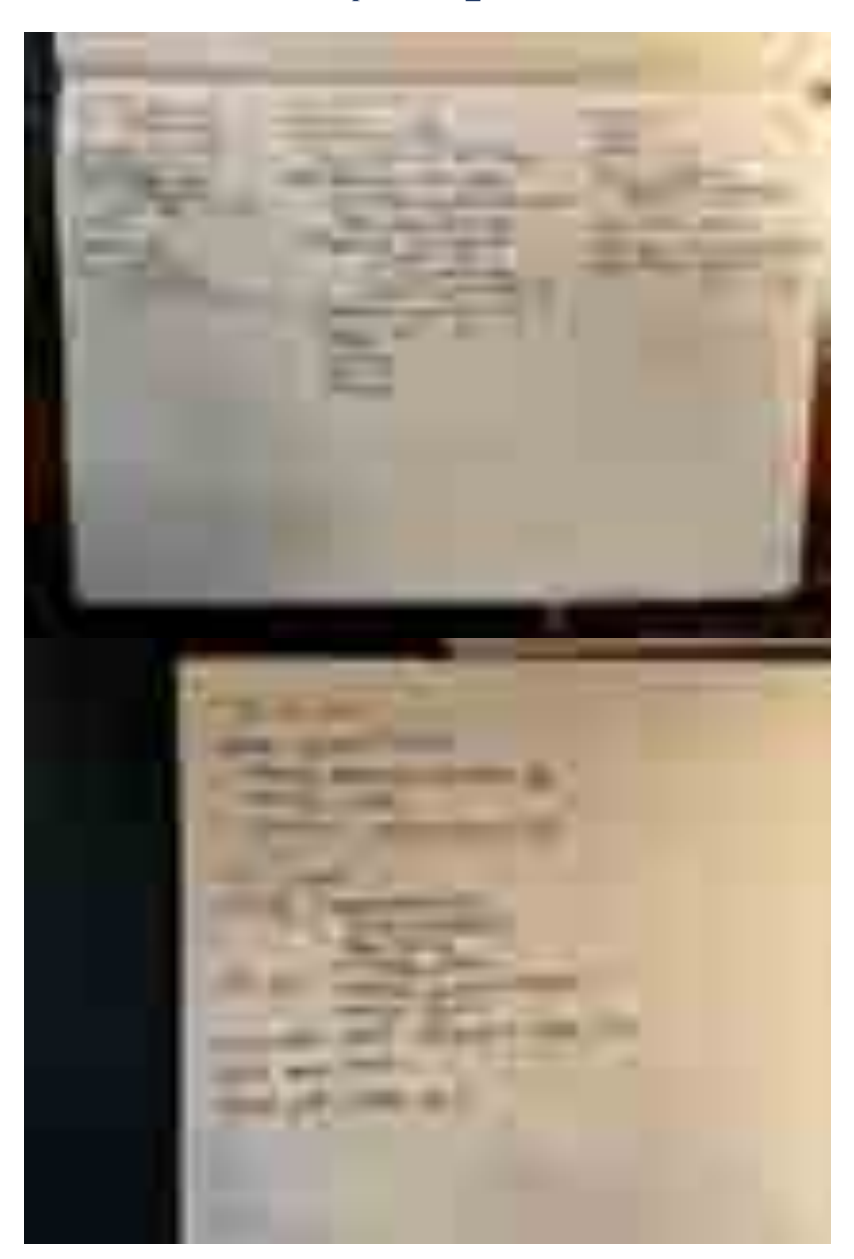

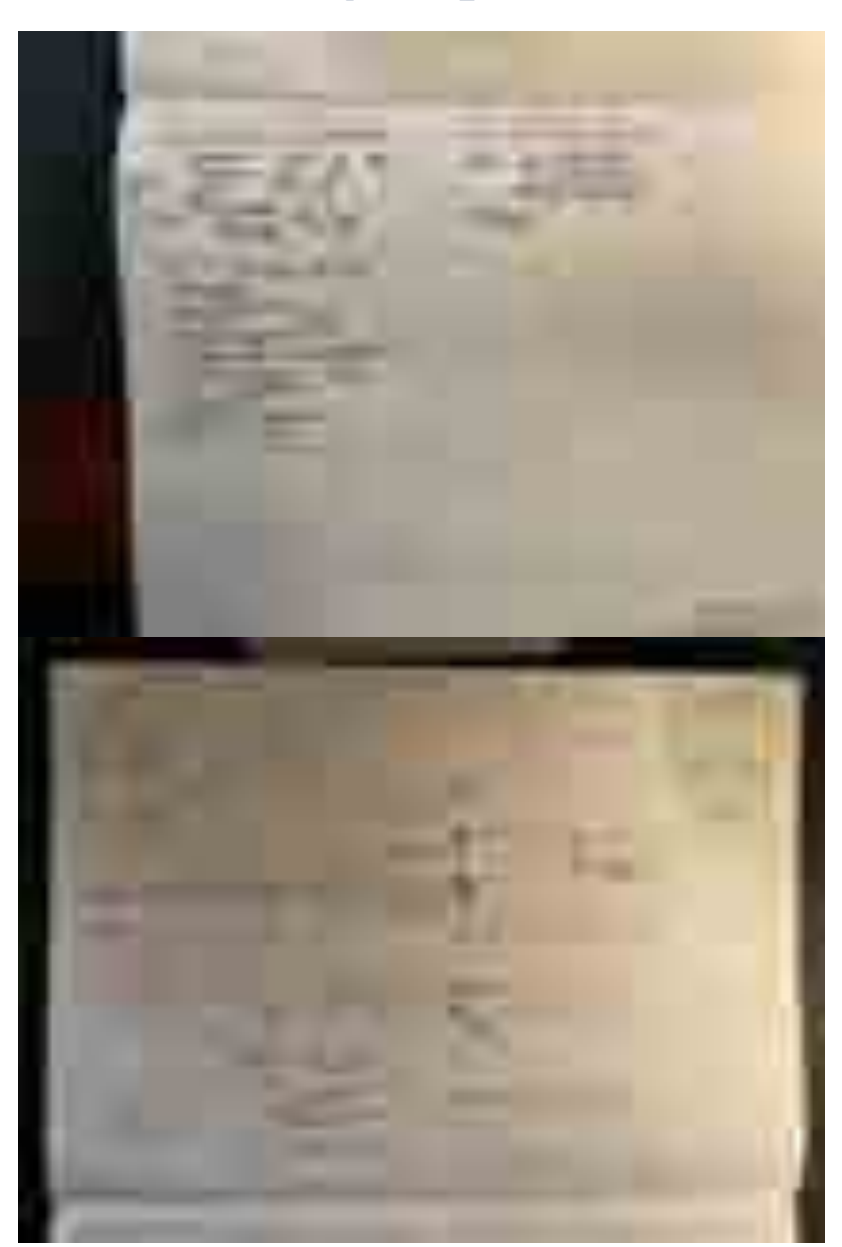

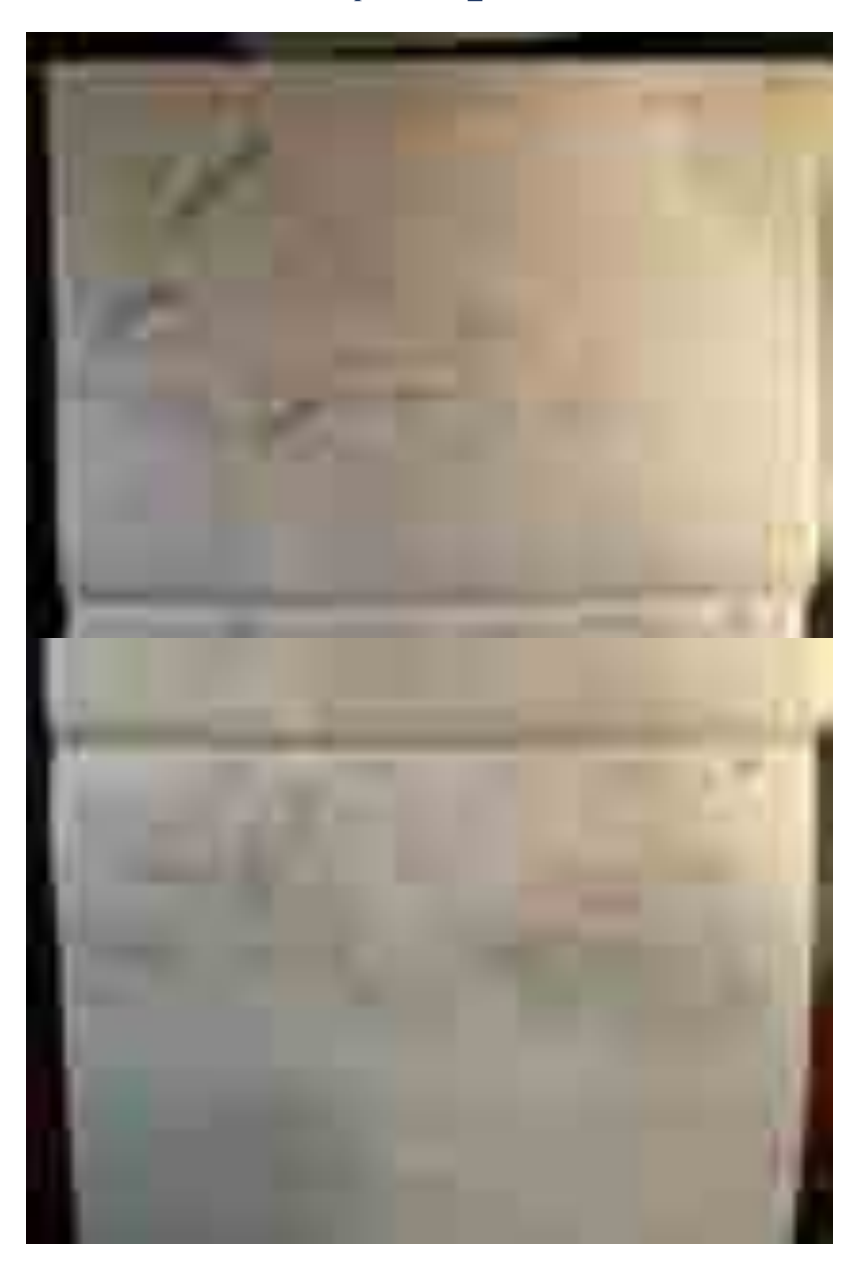

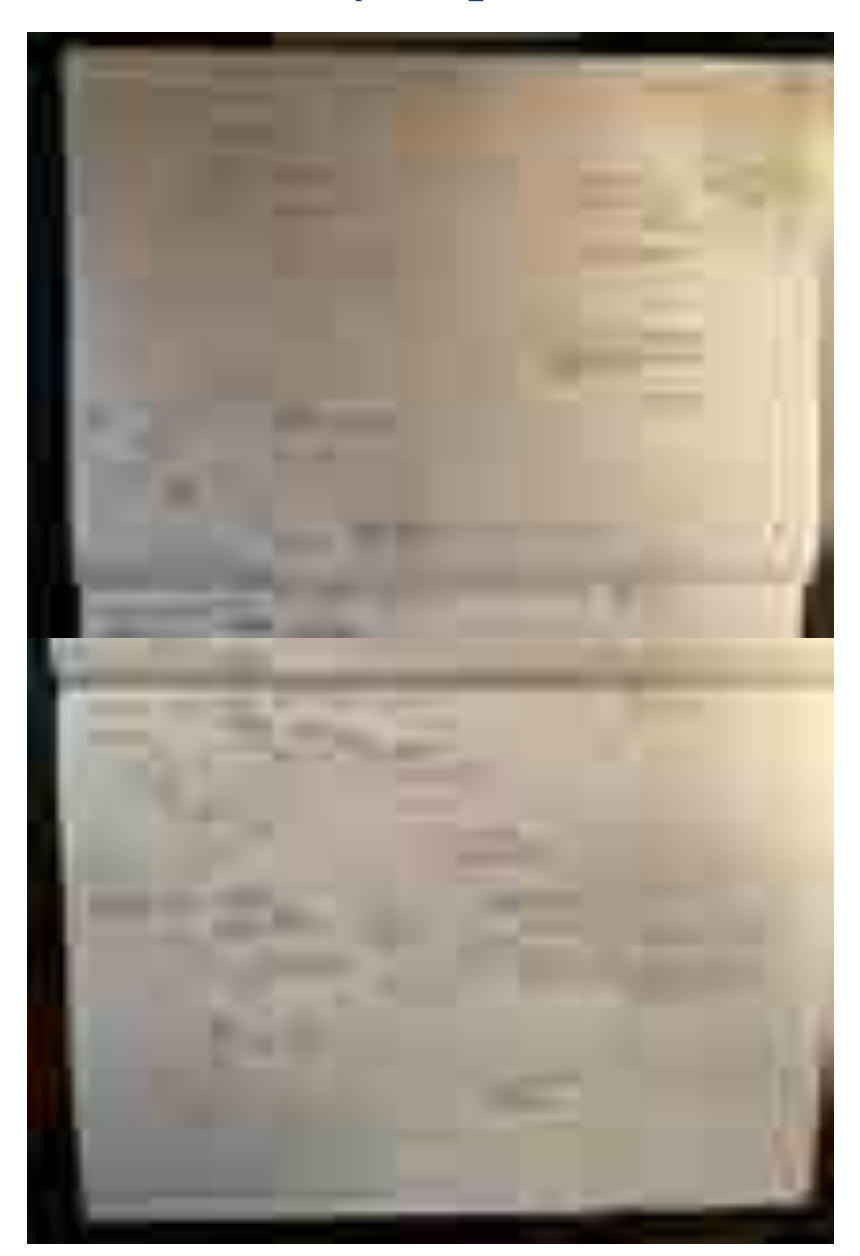